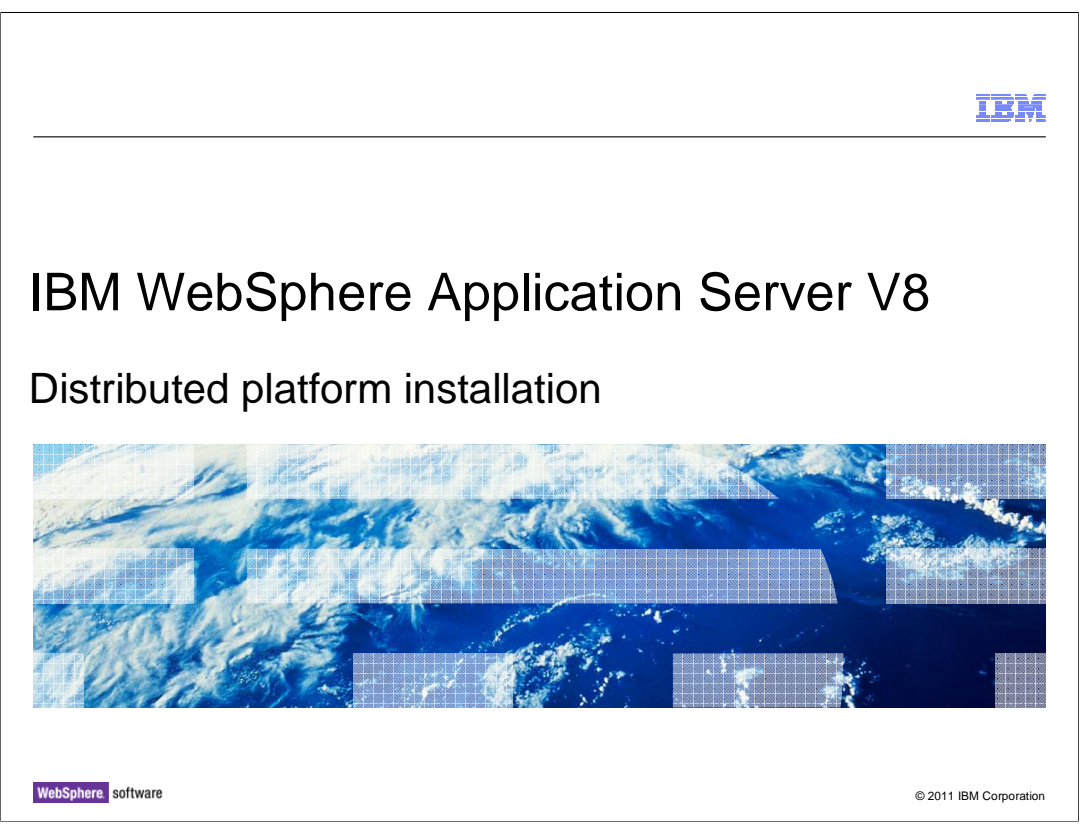

This presentation describes the installation of IBM WebSphere Application Server V8.

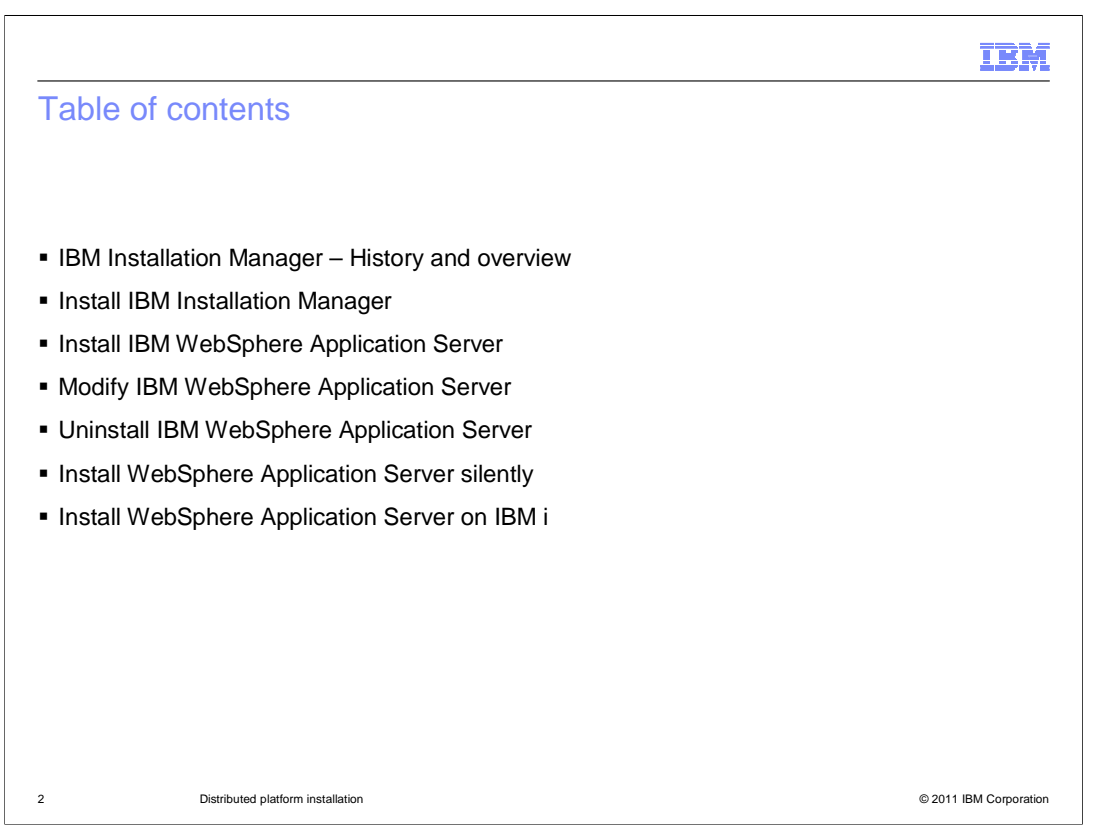

 This presentation introduces the WebSphere Application Server V8 Installation. It covers the topics shown here.

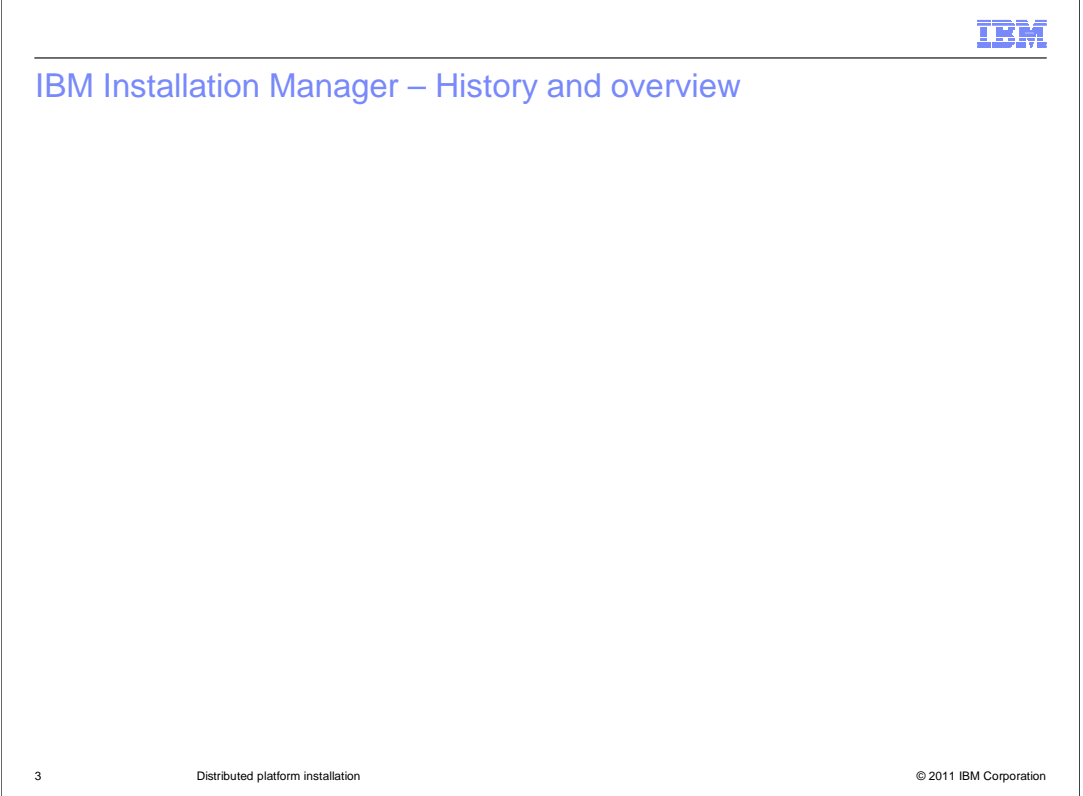

 IBM Installation Manager was originally introduced to support the installation of IBM Rational desktop products and it has currently been adopted by many products across IBM. A single instance of IBM Installation Manager can manage the product life cycle for any IBM Installation Manager based product from WebSphere, Rational, Lotus and any other brand within IBM.

 The IBM Installation Manager full product installation life cycle management includes product installation, adding or removing features, uninstallation and full service management which includes installing and uninstalling ifixes and applying and rolling back service fix packs.

 IBM Installation Manager provides a full graphical user interface for distributed platforms, excluding z/OS and IBM i operation systems. It also provides a command line utility for all platforms to perform install operations silently.

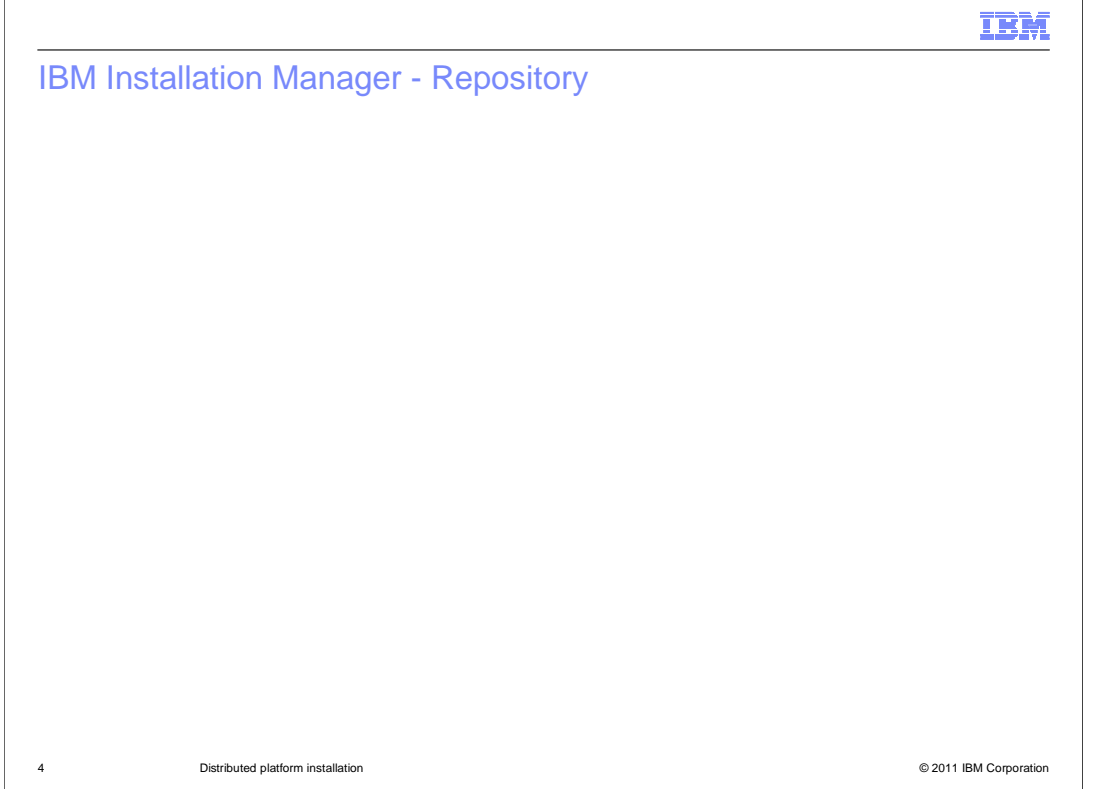

 IBM Installation Manager repository contains one or multiple product offerings that have both meta-data and actual payload for the offerings.

 The offering metadata describes such aspects of the offering as: name, version, supported platforms, required and optional features and relationships and dependency between offerings and features of offerings.

 Normally, an IBM Installation Manager repository contains the full content that is required to install on various platforms, operating systems and so on.

 The repository can be referenced by different IBM Installation Managers on different machines and the Repository topologies can be generalized in three categories: a public repository that can be publicly accessible using a URL with an internal connect or local share file system; an enterprise repository that typically exists behind the firewall and is only accessed by multiple machines within the enterprise intranet; and a local repository that is used by a single user and not shared with others.

 There are tools available to copy offerings from one repository to another. For example, IBM Package Utility, or file transfer tools from other vendors.

 Since the repository contains both binary code and text-based xml files, it must be transferred in binary mode to prevent any conversion when using file transfer tools.

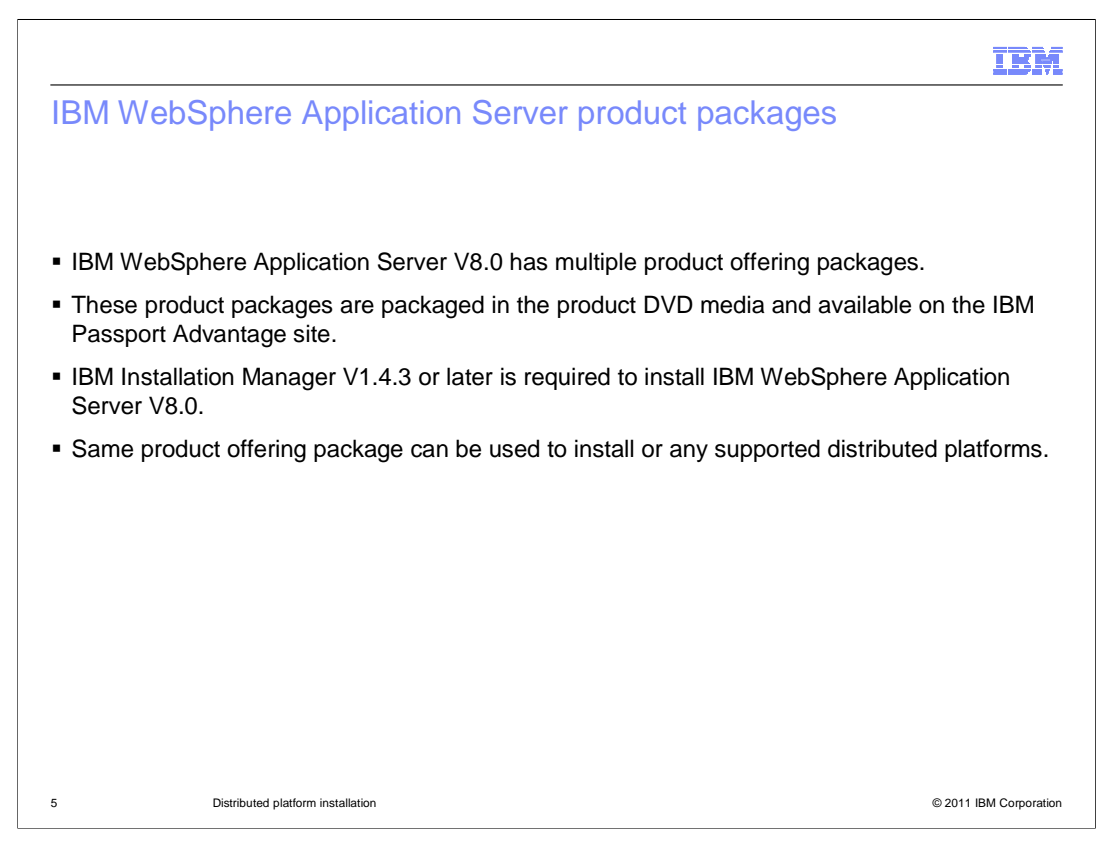

 IBM WebSphere Application Server Version 8.0 products contains multiple offering packages. For example Application Server ND, Base, Express or the IBM HTTP Server is a separate offering.

 These offering packages are also available for download and to be installed directly from the IBM Passport Advantage site. User must have a valid Passport Advantage user ID and password with entitlement to IBM WebSphere Application Server Version 8.0.

 All IBM WebSphere Application Server offerings must be installed using an IBM Installation Manager Version 1.4.3 or later.

 Unlike previous version of WebSphere Application Server, each offering contains complete program binary and can be installed on any supported distributed platforms. There are no separate 32-bit and 64-bit Application Server installable packages.

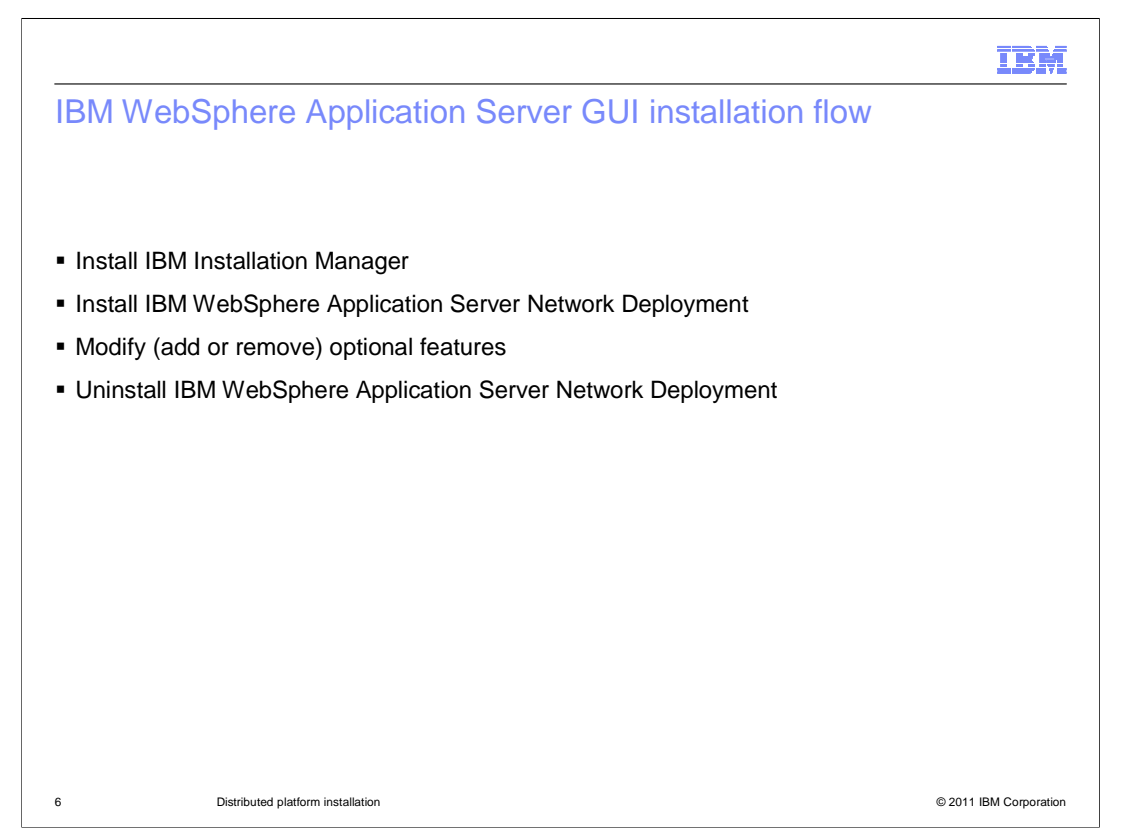

 The product DVD media includes a launchpad program which can be used to install IBM Installation Manager Version 1.4.3 and IBM WebSphere Application Server Version 8.0.

 After IBM Installation Manager is installed, it can be used to install IBM WebSphere Application Server Network Deployment, add or remove additional optional features to the IBM WebSphere Application Server Network Deployment installation, or uninstall the product.

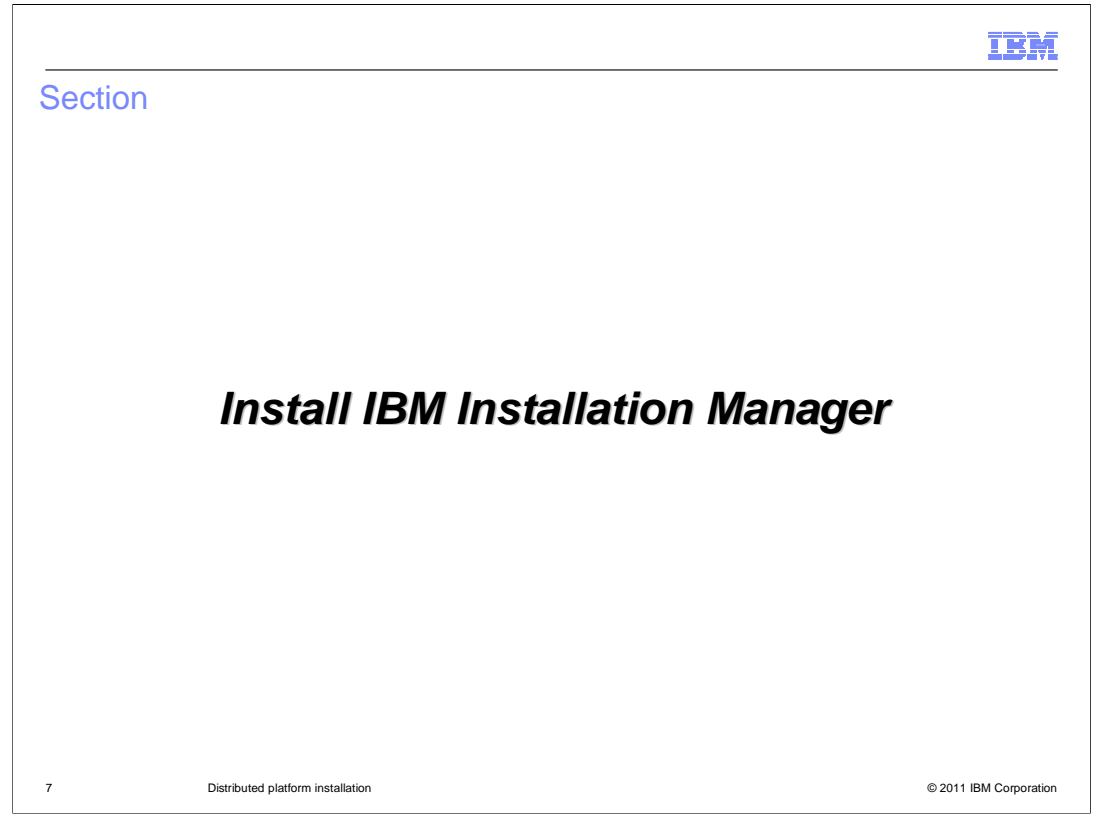

 The next session describes how to install IBM Installation Manager using the launchpad program in the product DVD media.

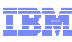

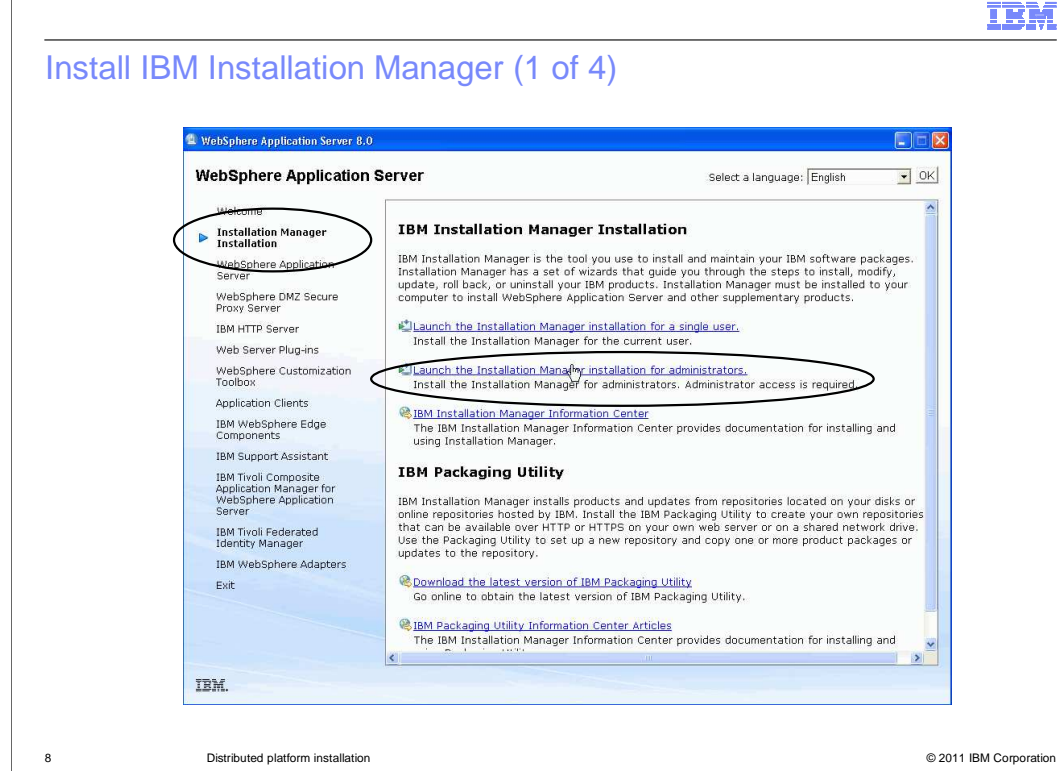

 Start the launchpad program from the product DVD media. Select Installation Manager Installation. Click the link to launch Installation Manager installation for Administrator.

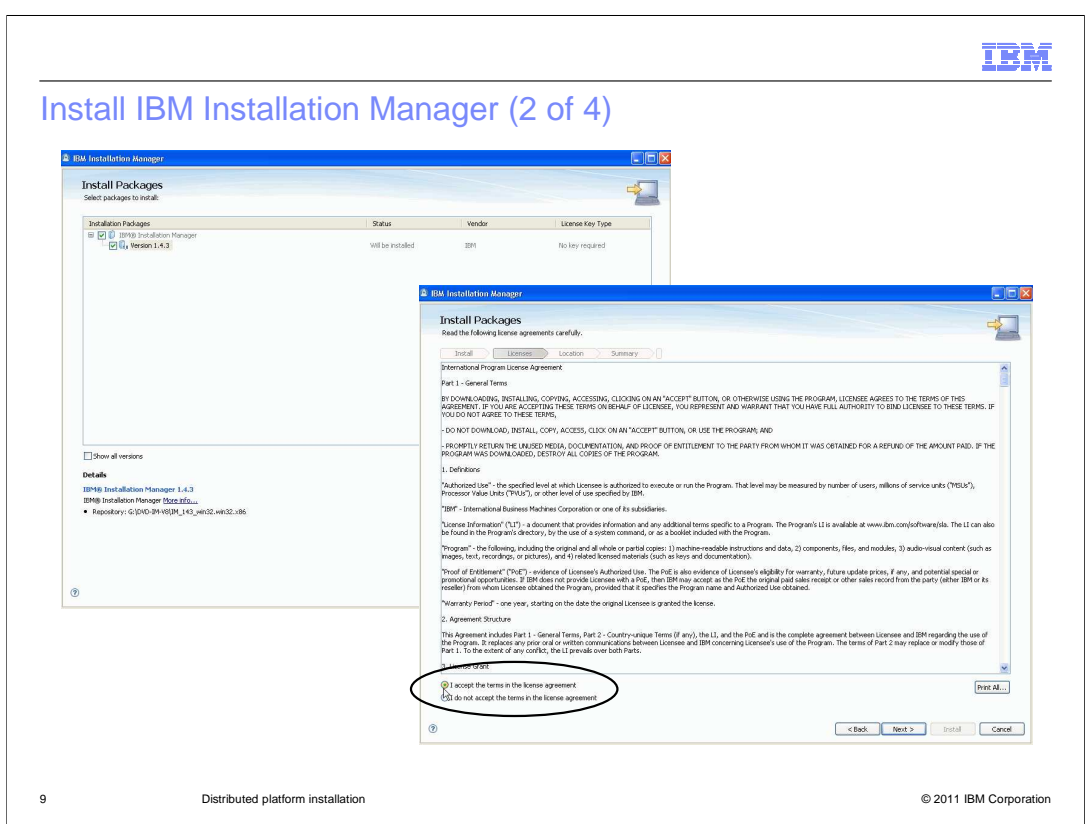

 Following the Installation Manager install wizard panel instructions, and read and accept the license agreement to proceed with the installation.

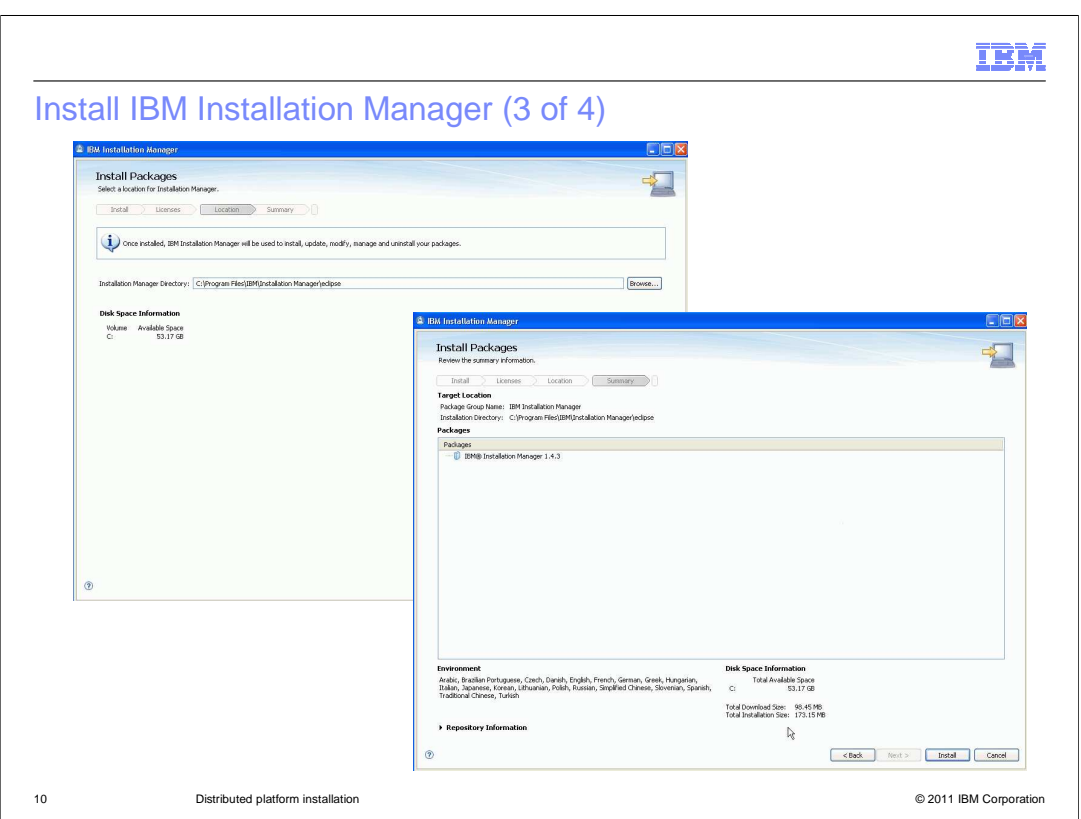

 Choose the default install location or a specific new one. After reviewing the installation summary panel, click Install to continue with the installation.

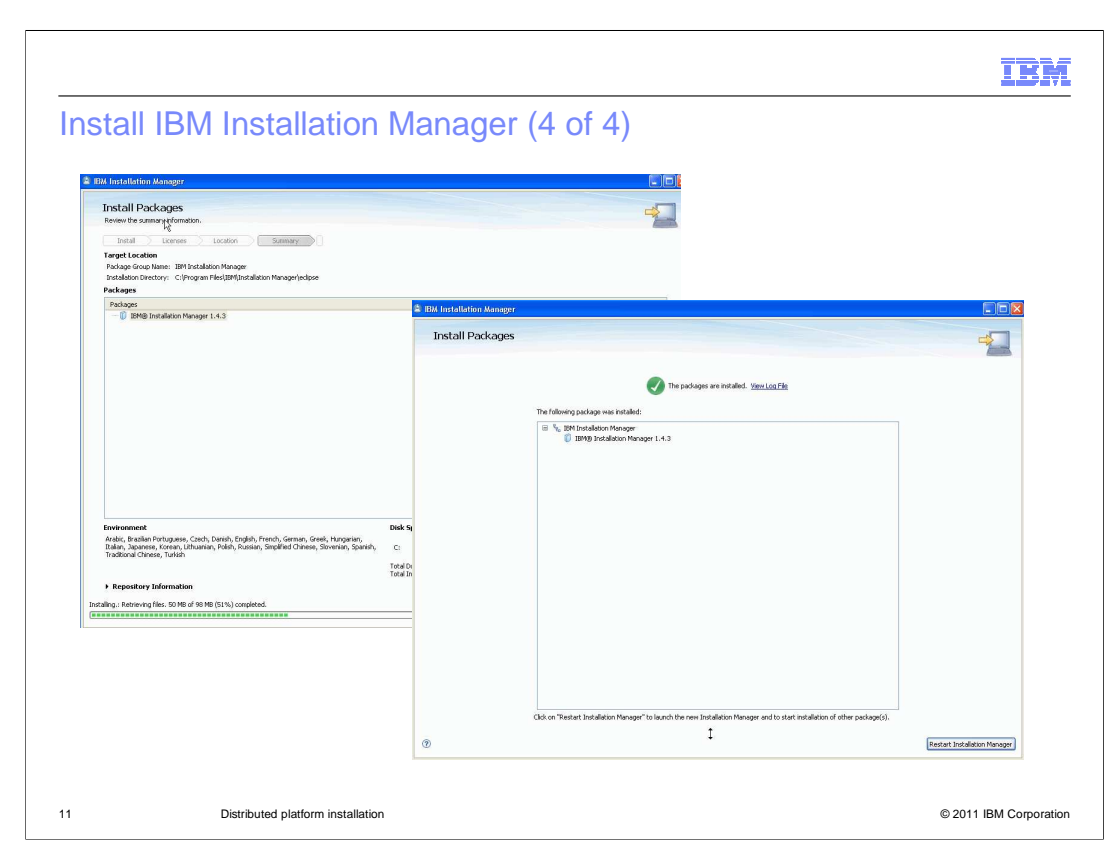

 After the installation is completed, click the Restart Installation Manager to exit the installation wizard and re-start the newly IBM installed Installation Manager.

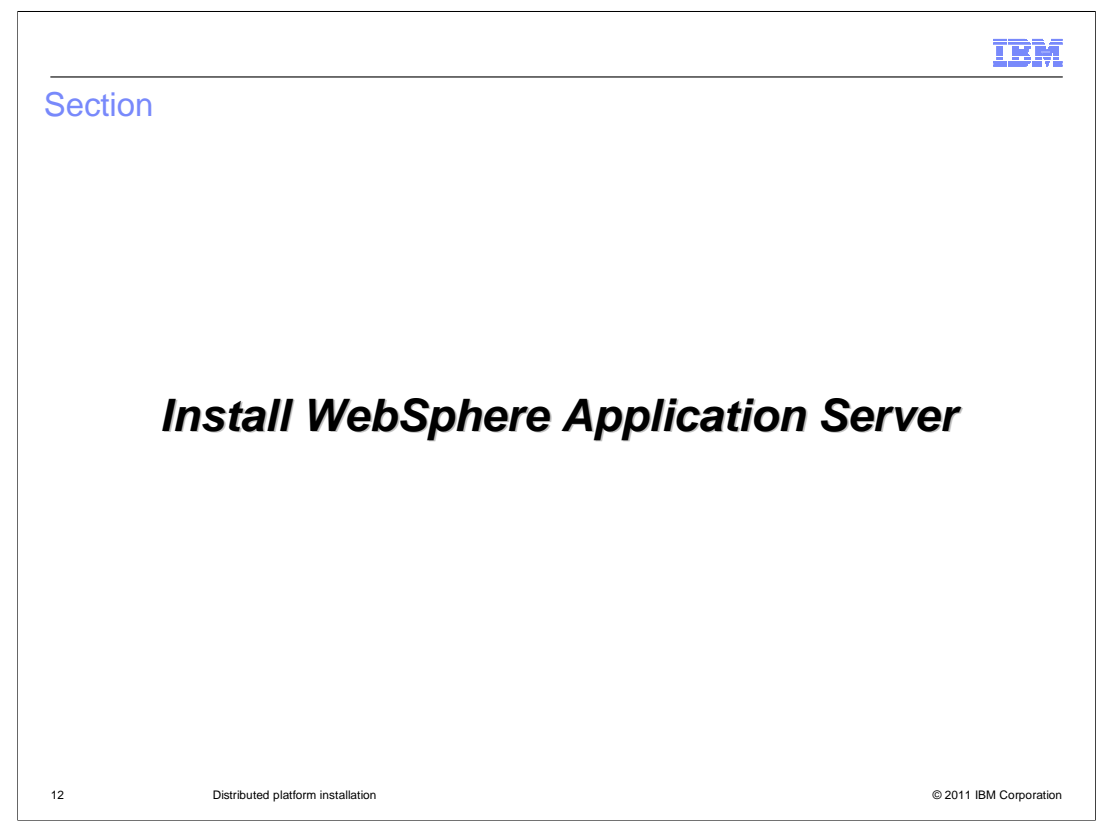

 The next session describes how to install a WebSphere Application Server Network Deployment using the launchpad program in the product DVD media.

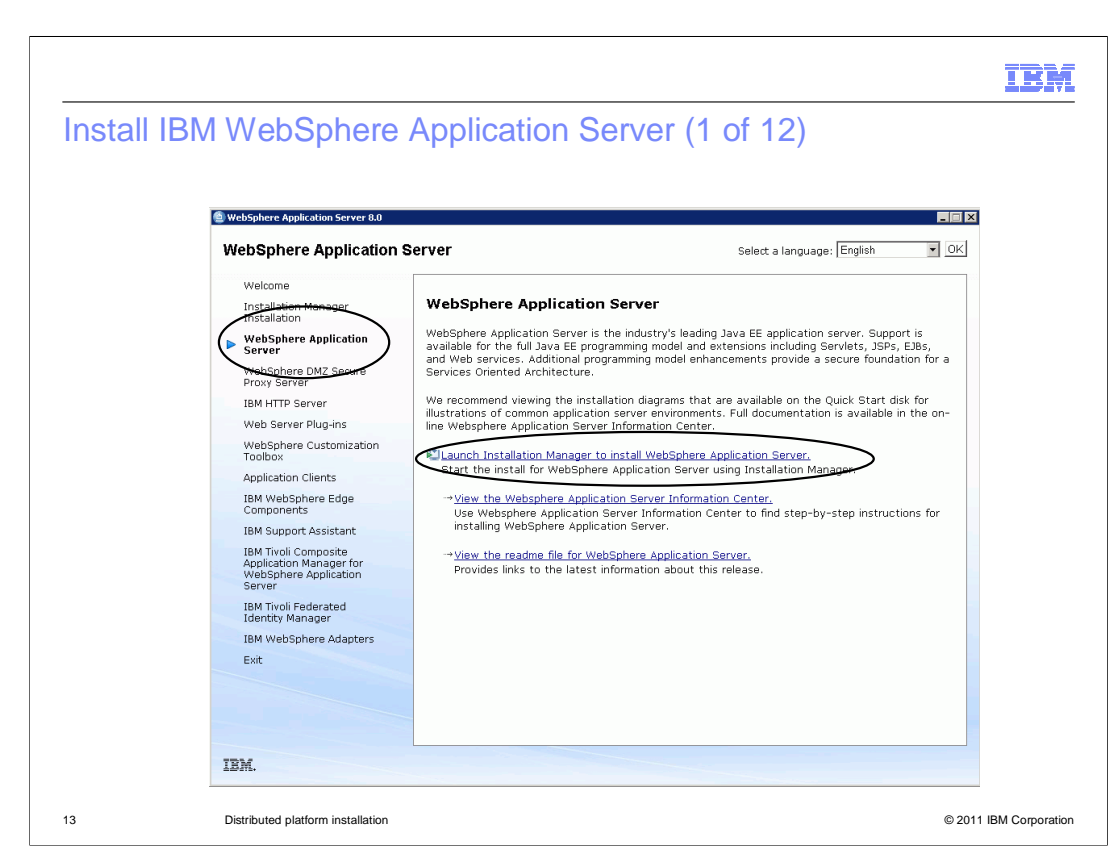

 Start the launchpad program from the product DVD media again. Select WebSphere Application Server. Click the link to launch Installation Manager to install WebSphere Application Server.

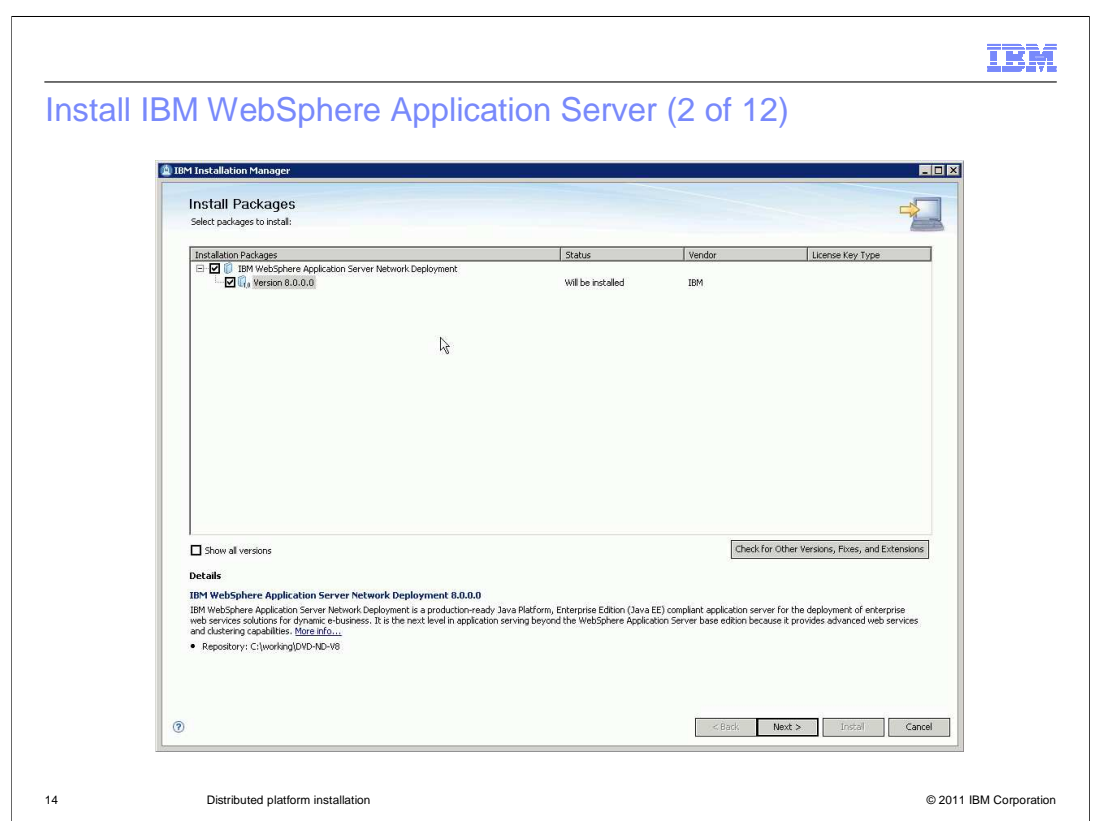

 IBM WebSphere Application Server Network Deployment installation wizard comes up with IBM WebSphere Application Server Version 8.0 offering package pre-selected.

Click Next to proceed the installation.

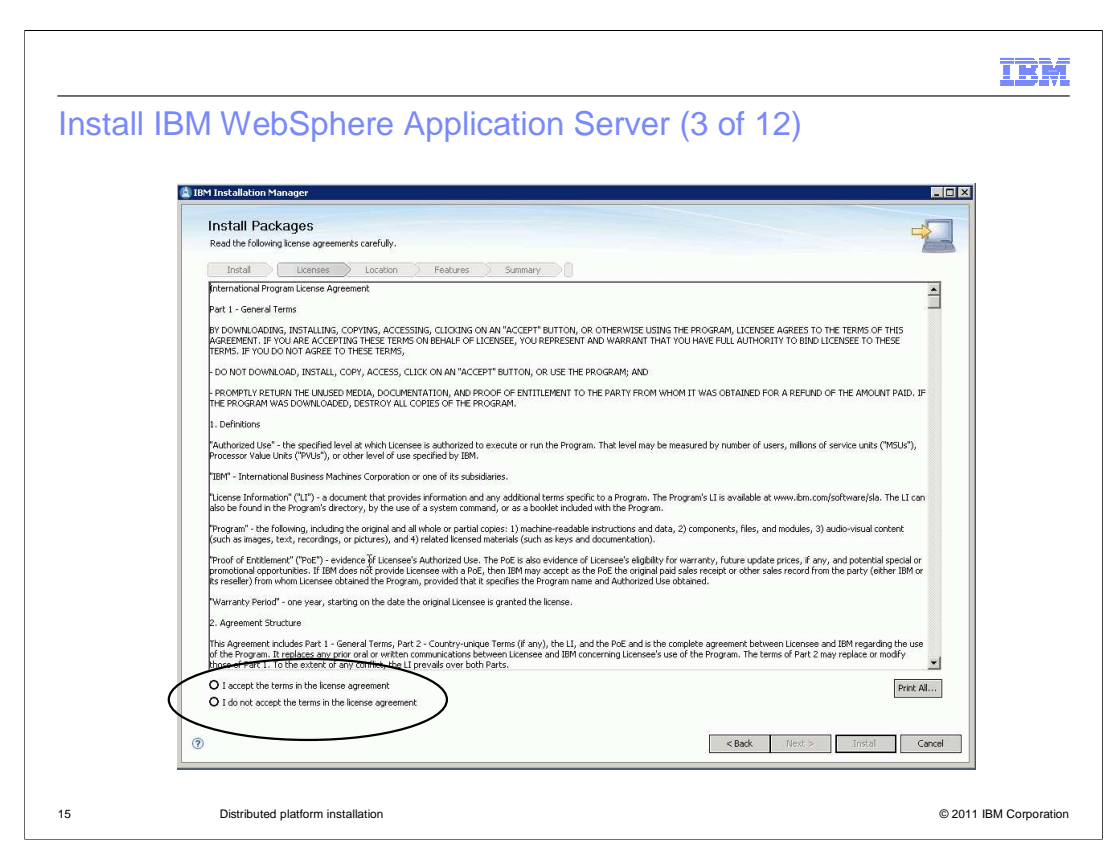

The next wizard panel shows the license agreement.

 After reviewing the license agreement, select the I agree radio button and click Next to proceed.

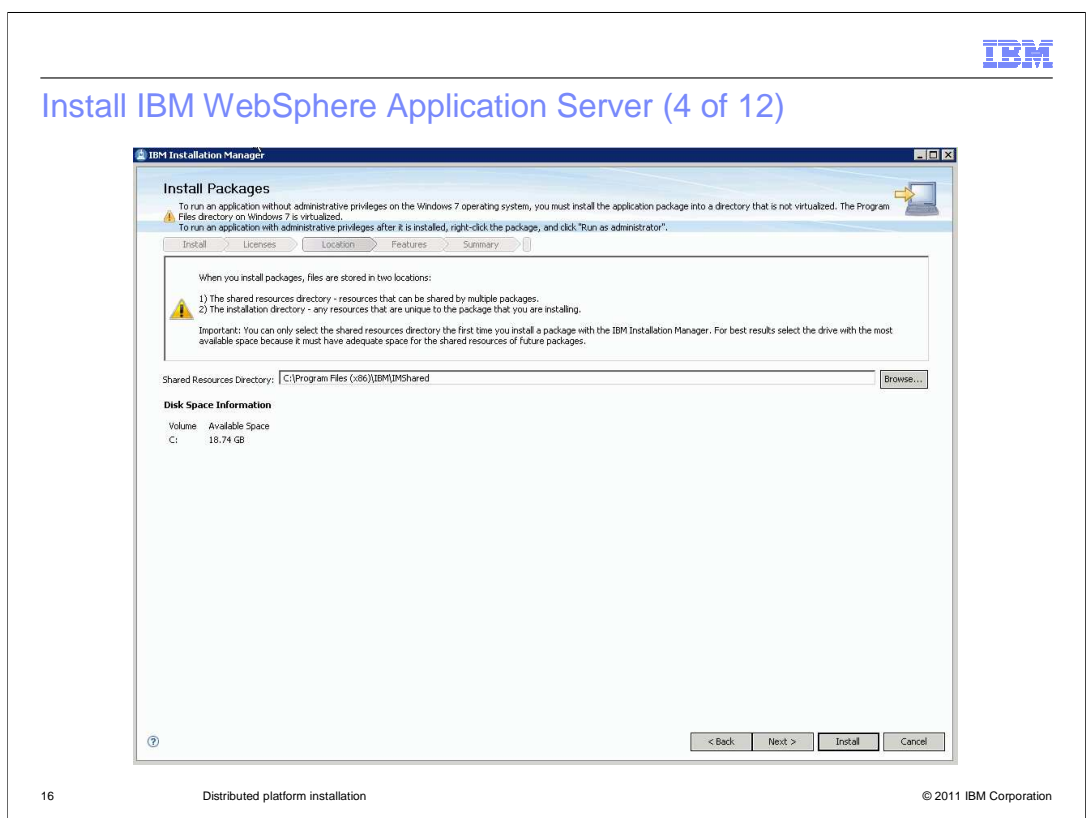

When this is the first offering installed by the IBM Installation Manager on the system, a share resource location is required.

 Once this location is set, the subsequent use of IBM Installation Manager always uses this location without asking again.

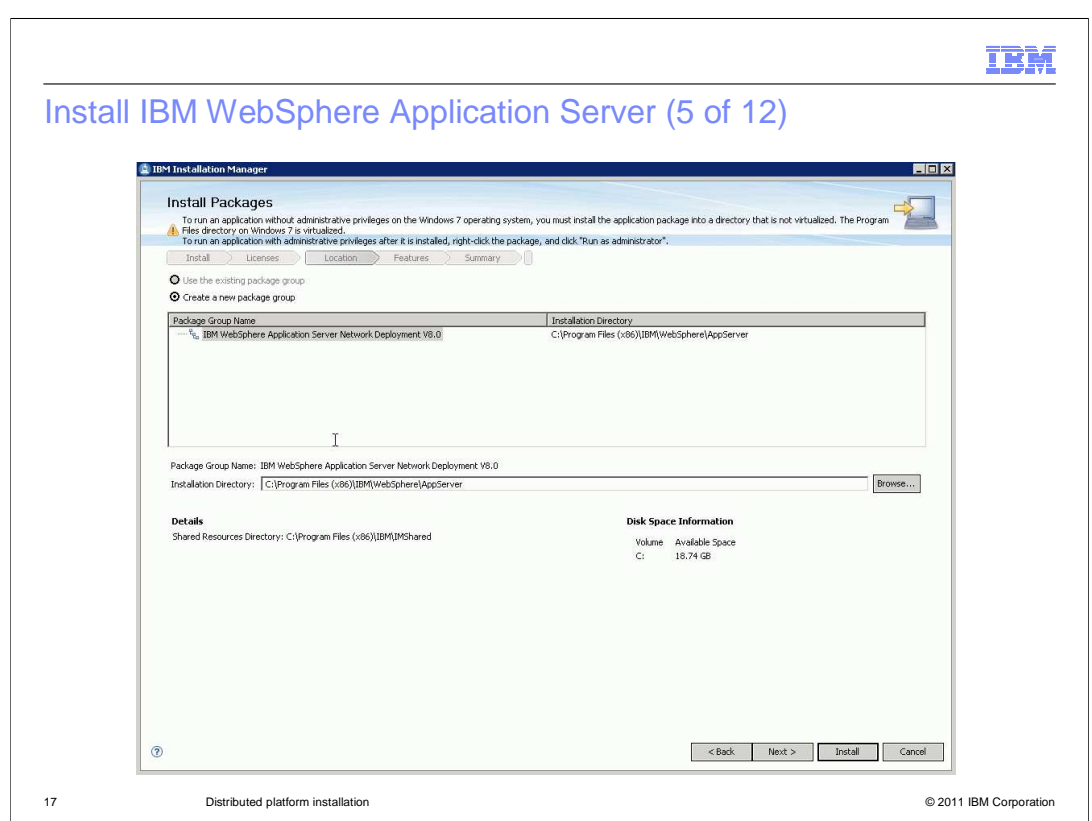

 Since this is a new installation, accept the default "Create a new package group". Change the default install location if needed and click Next to proceed

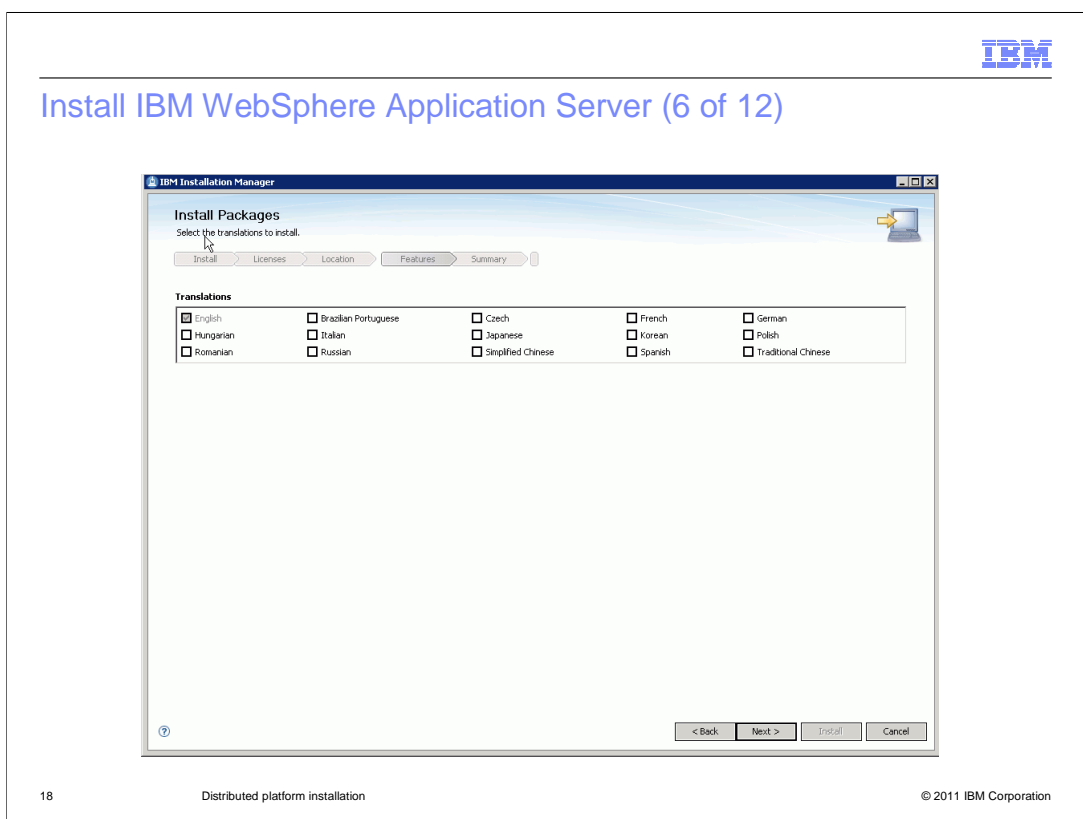

 In Version 8.0, a choice of individual language packs for the WebSphere Application Server runtime environment and administrative console is available.

Select additional language pack option and click Next to proceed

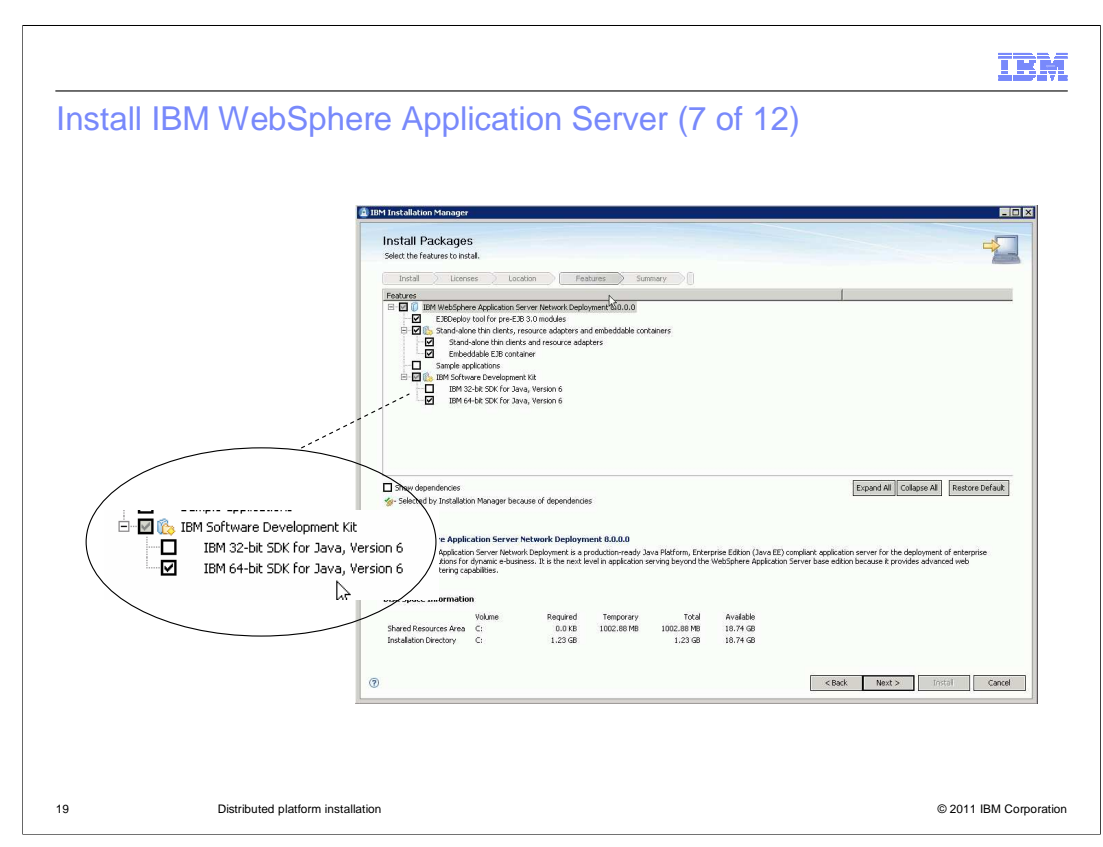

 In this feature selection panel, the SDK Software Development Kit feature only shows up when installing on a 64-bit operating system. Either IBM 32-bit SDK Java 6.0 or IBM 64-bit SDK Java 6.0 feature must be chosen. Once this feature is installed, it cannot be modified again.

 If the installation is on a 32-bit operating system, this feature choice between IBM 32-bit SDK Java 6.0 or IBM 64-bit SDK Java 6.0 is not available and the installation will automatically default to the IBM 32-bit SDK Java 6.0.

 In the previous version of WebSphere Application Server, there are separate installable packages for 32-bit WebSphere Application Server installable images and 64-bit WebSphere Application Server installable images. In version 8.0, they have been combined into one single installable package.

 By choosing the IBM 32-bit SDK Java 6.0 feature, it is equivalent to install a 32-bit WebSphere Application Server on a 64-bit operating system.

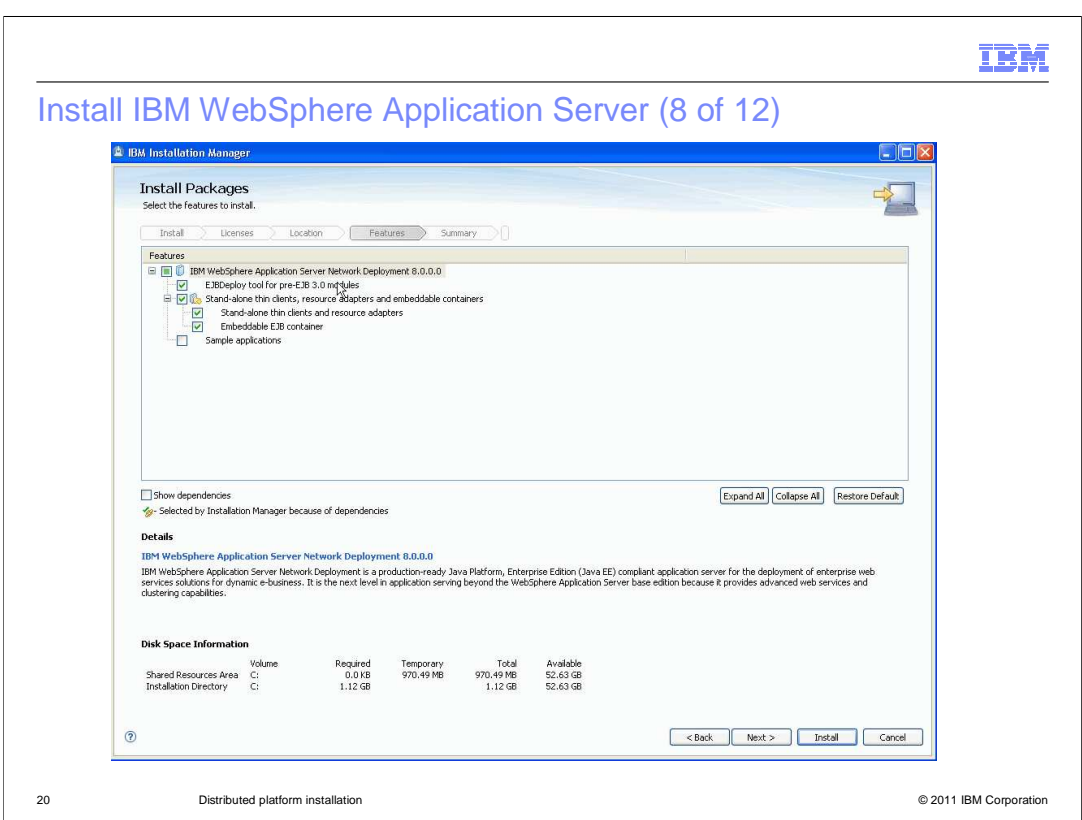

 This is the feature panel installing on a 32-bit operating system. Notice that there is no SDK Software Development Kit feature in this panel.

It will default to install the 32-bit WebSphere Application Server.

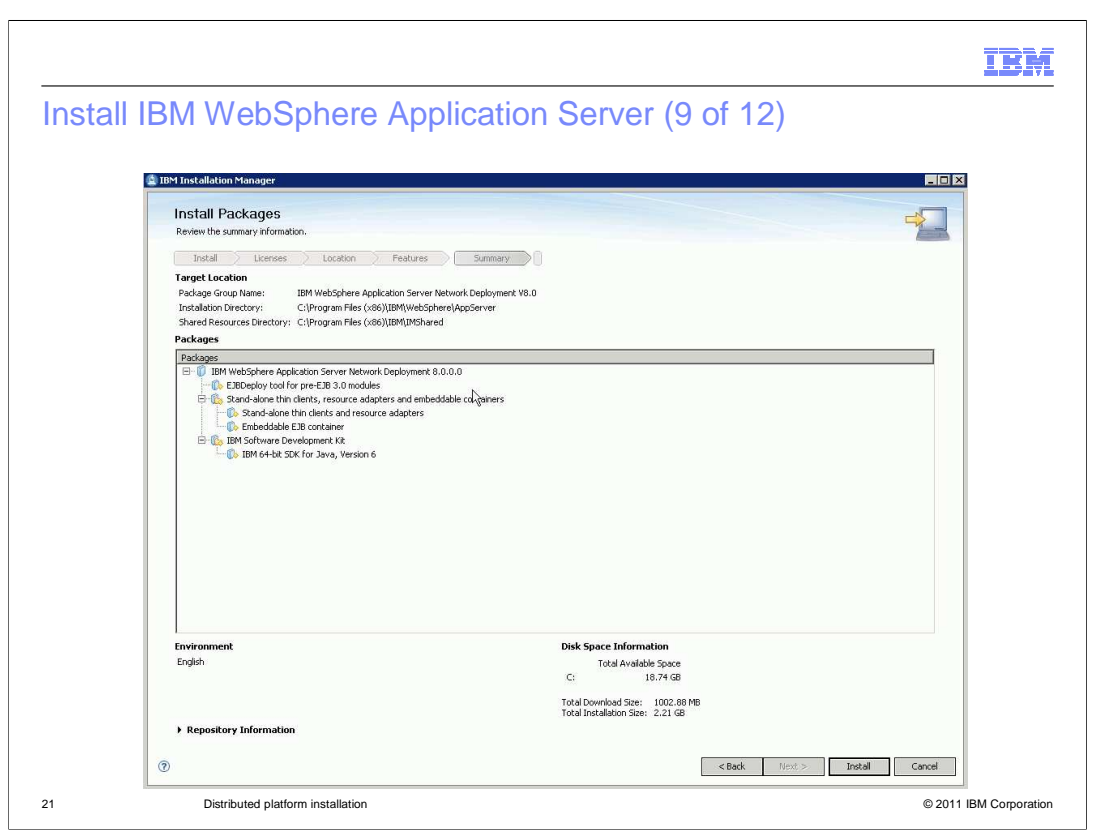

Review the installation location, installing features and the language pack option in the installation summary panel before clicking the Install button to start the installation.

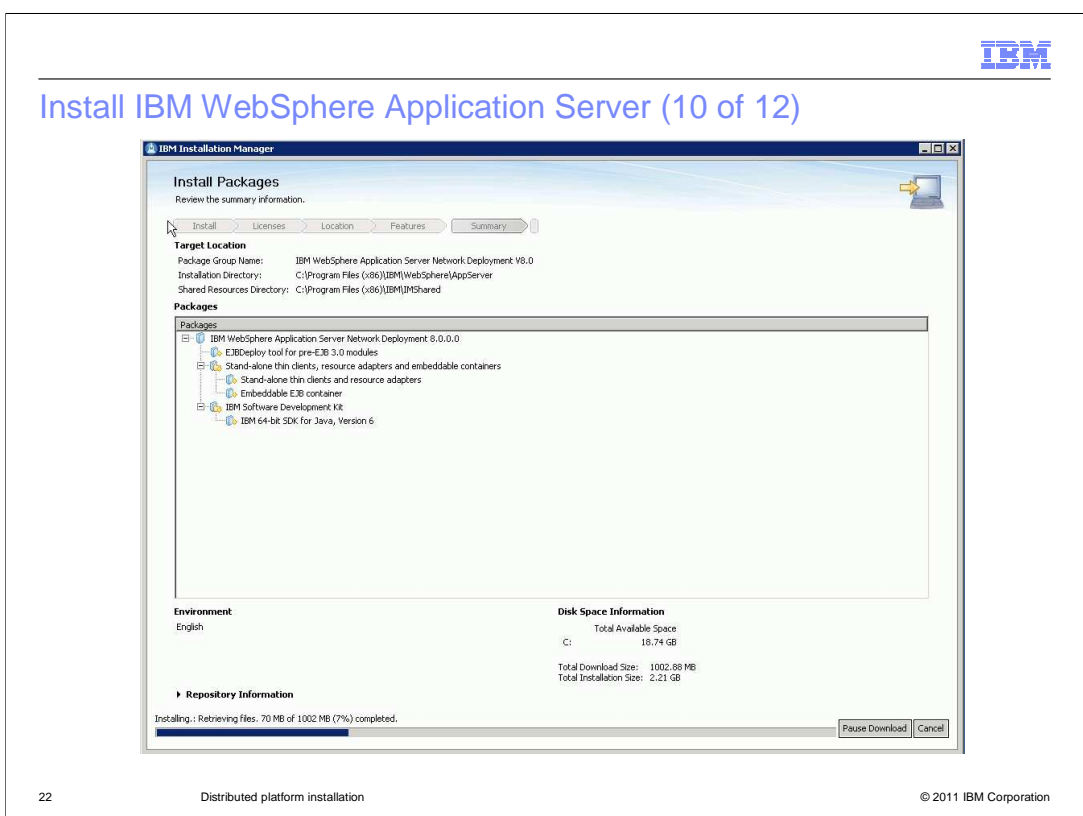

 During the installation, a progress status bar is displayed. The installation can be paused or canceled by clicking the buttons.

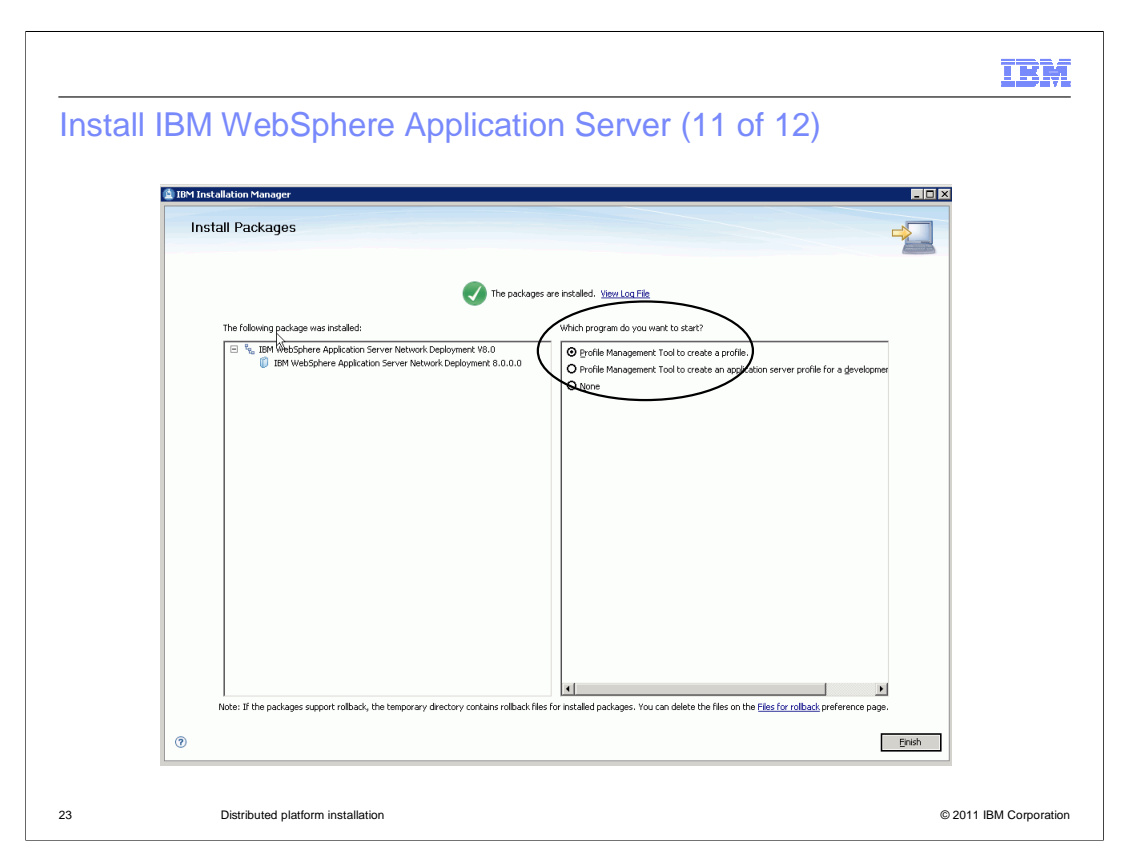

 When the installation completes, an installation status is displayed on the top of the panel, and the installation log file can be viewed by clicking the View Log File link. In Version 8.0, product installation is separated from product configuration. The installation of WebSphere Application Server does not automatically create a server profile instance. However, there is an option at the final panel of the installation wizard to start the Profile Management Tool application.

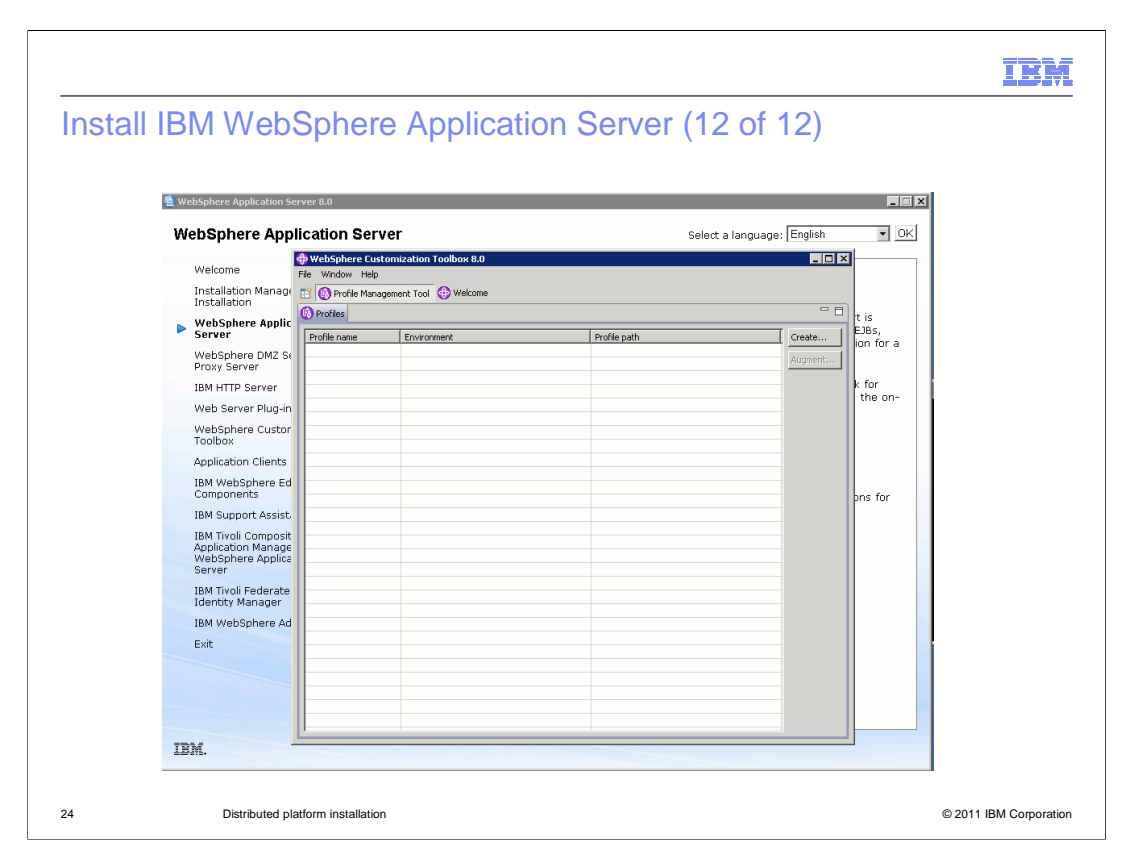

 Upon the closing of the Installation Manager install wizard , the Profile Management Tool is launched. Continue the server profile creation using the Profile Management Tool.

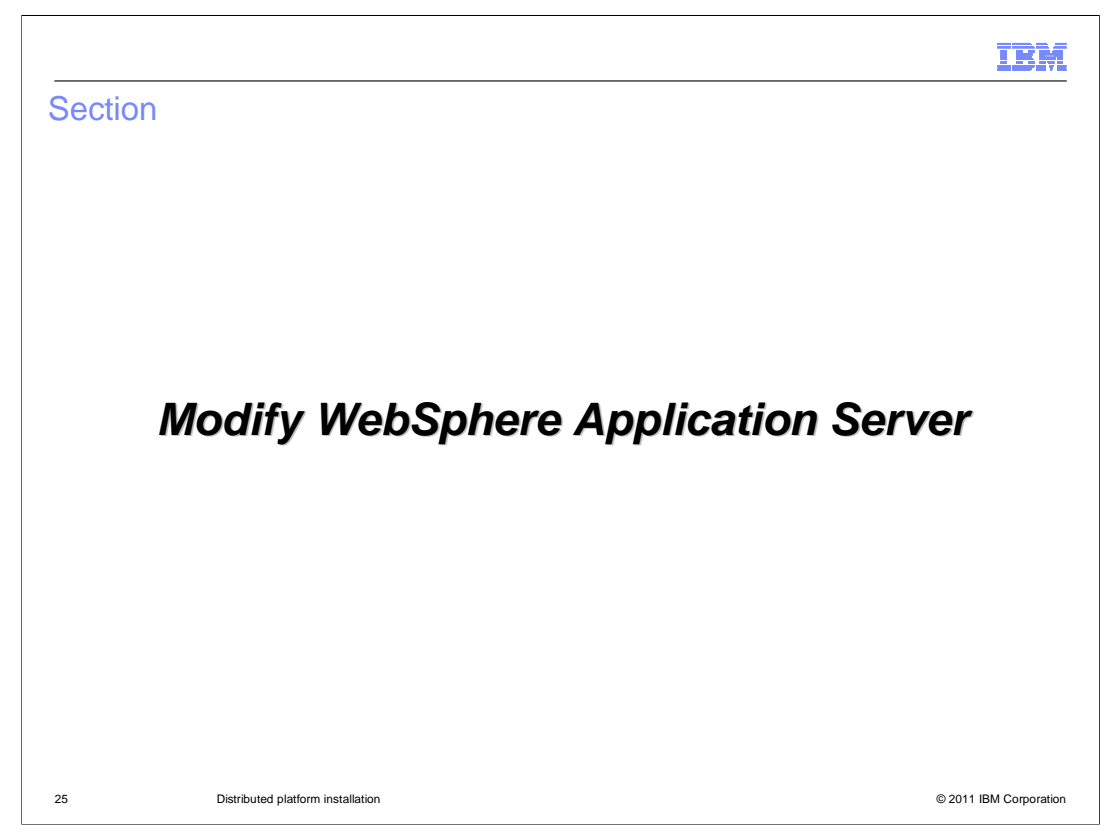

 The next session describes how to modify WebSphere Application Server Network Deployment installation using IBM Installation Manager.

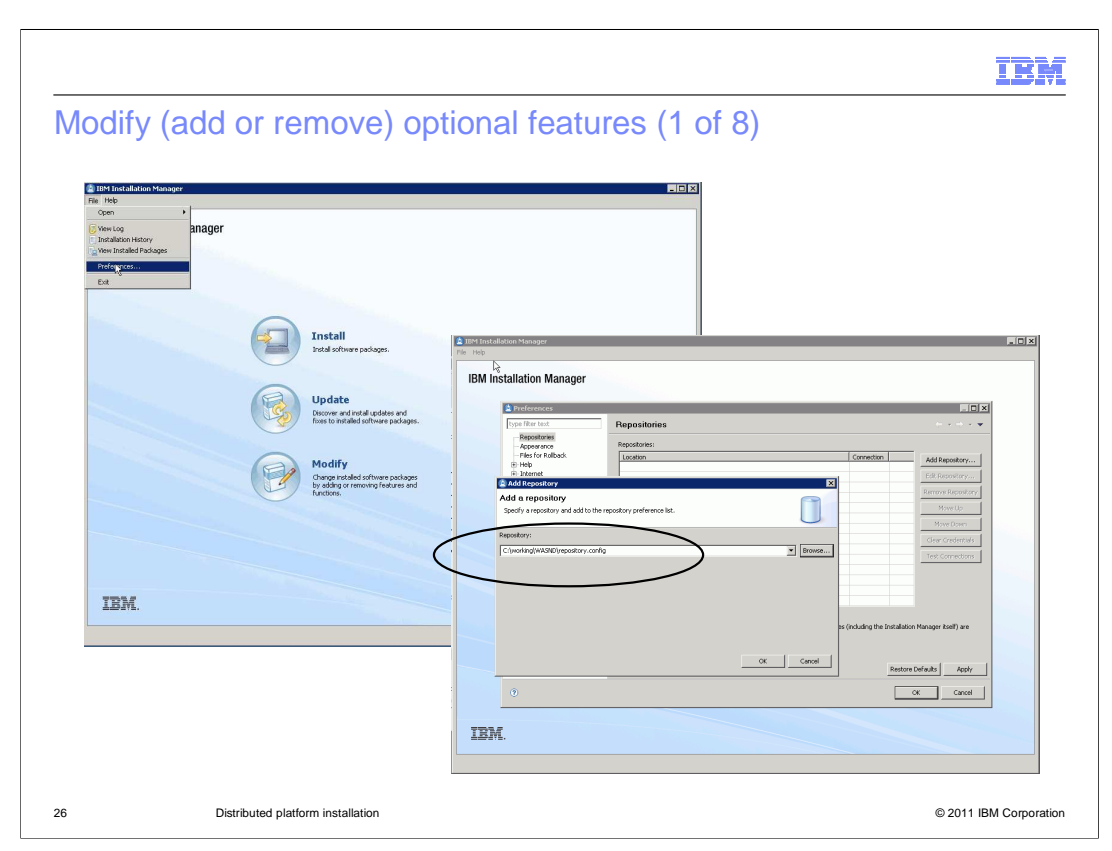

Start IBM Installation Manager that is already installed on the system.

 Add the URL for the IBM WebSphere Application Server Network Deployment product offering repository to IBM Installation Manager

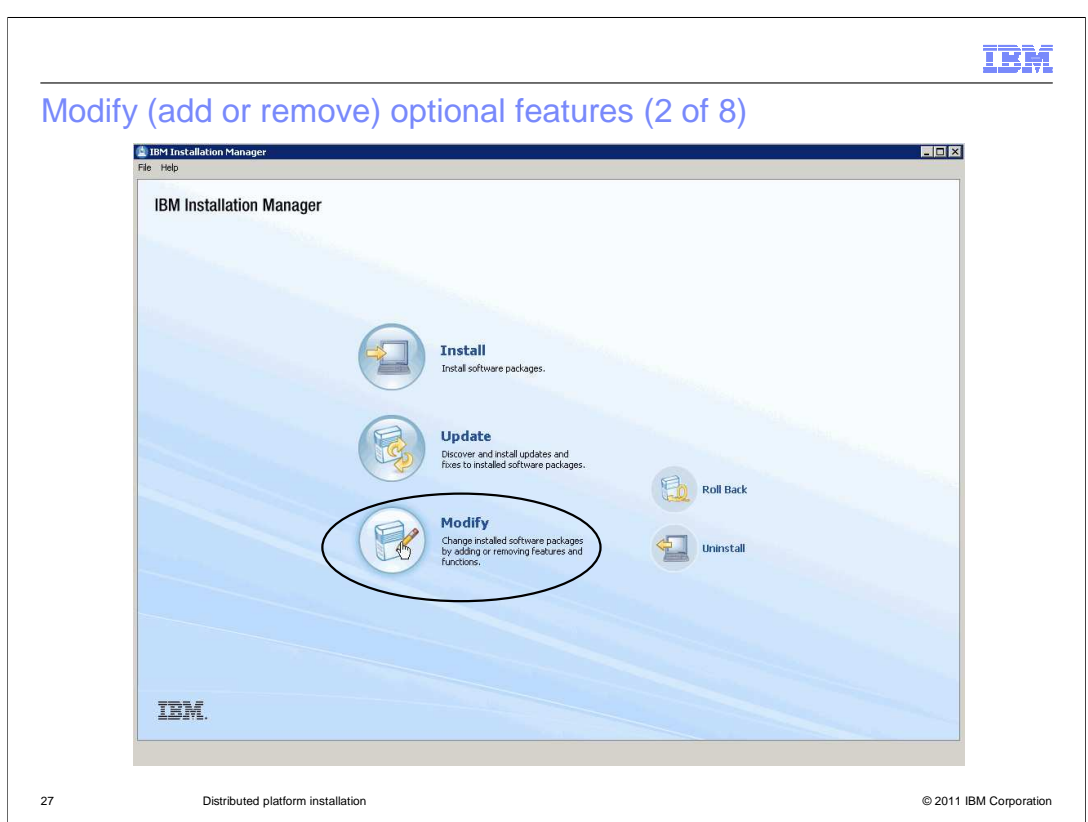

Click Modify on the IBM Installation Manager welcome panel.

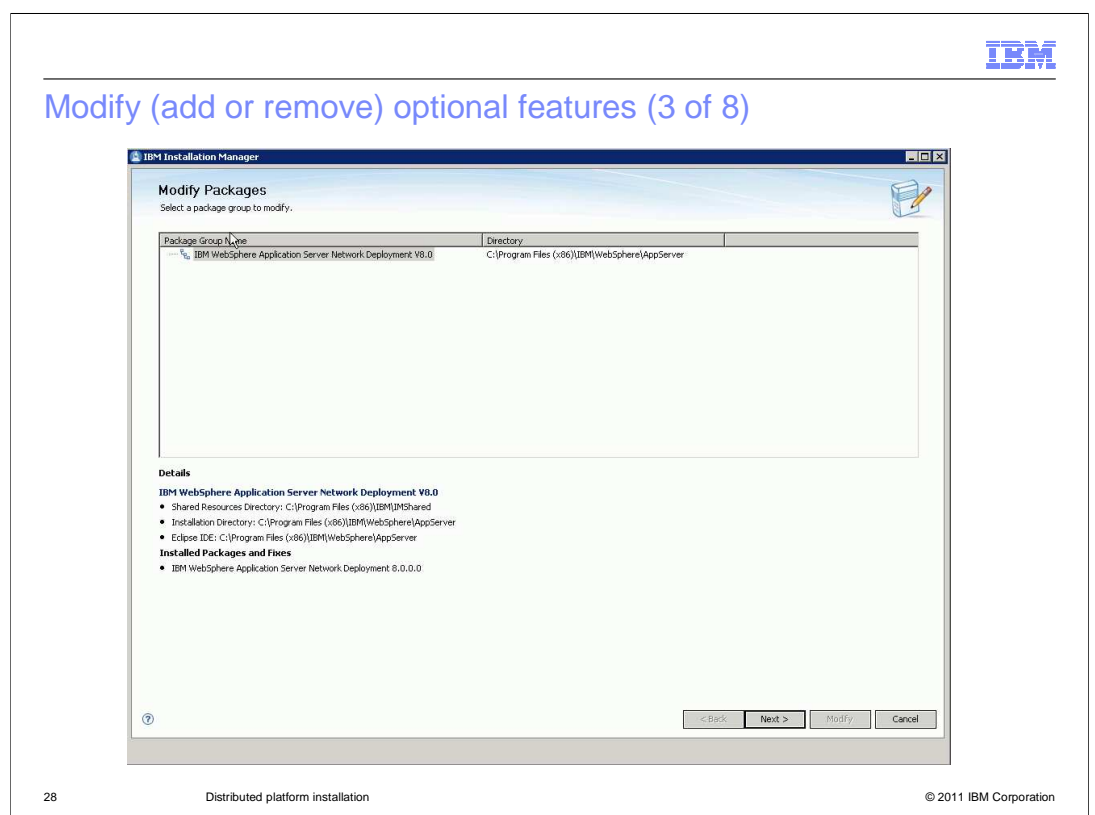

Select the Package Group to modify and click Next to proceed.

There is more than one choice if there are multiple installations of WebSphere Application Server on the system. Each package group is corresponding to an installation location.

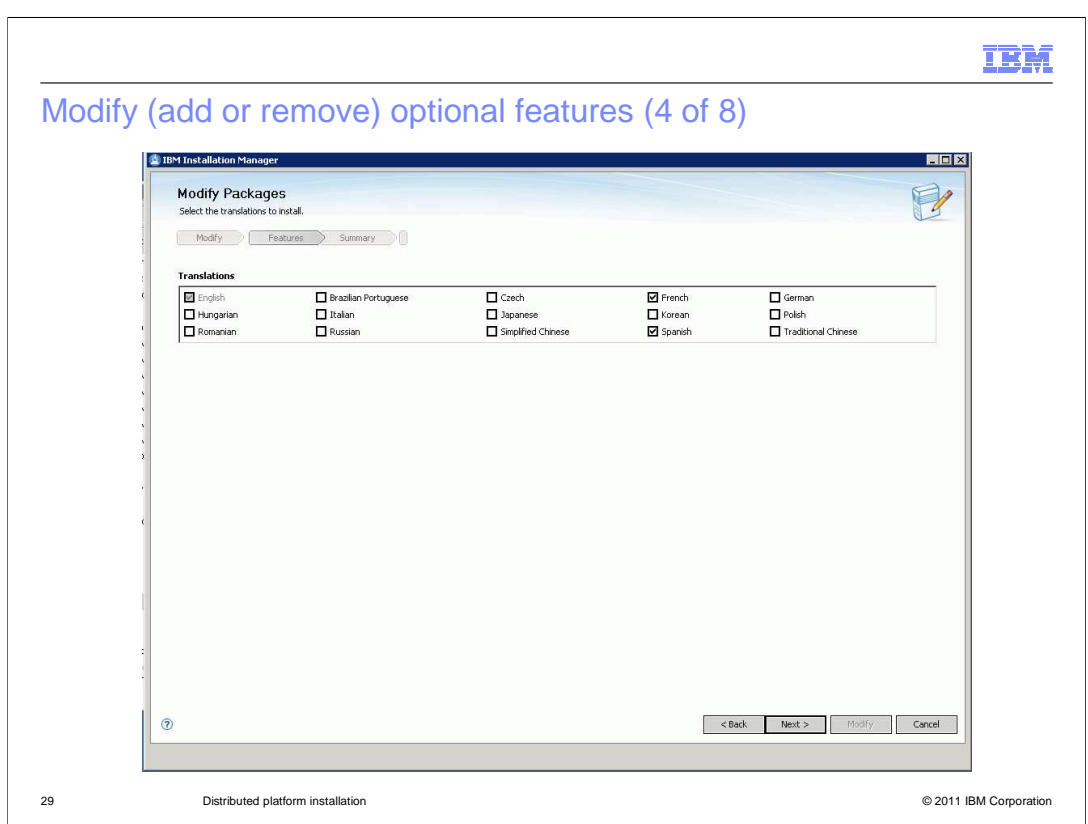

Select new optional language to be installed or deselect already installed optional language to uninstall

Click Next to proceed

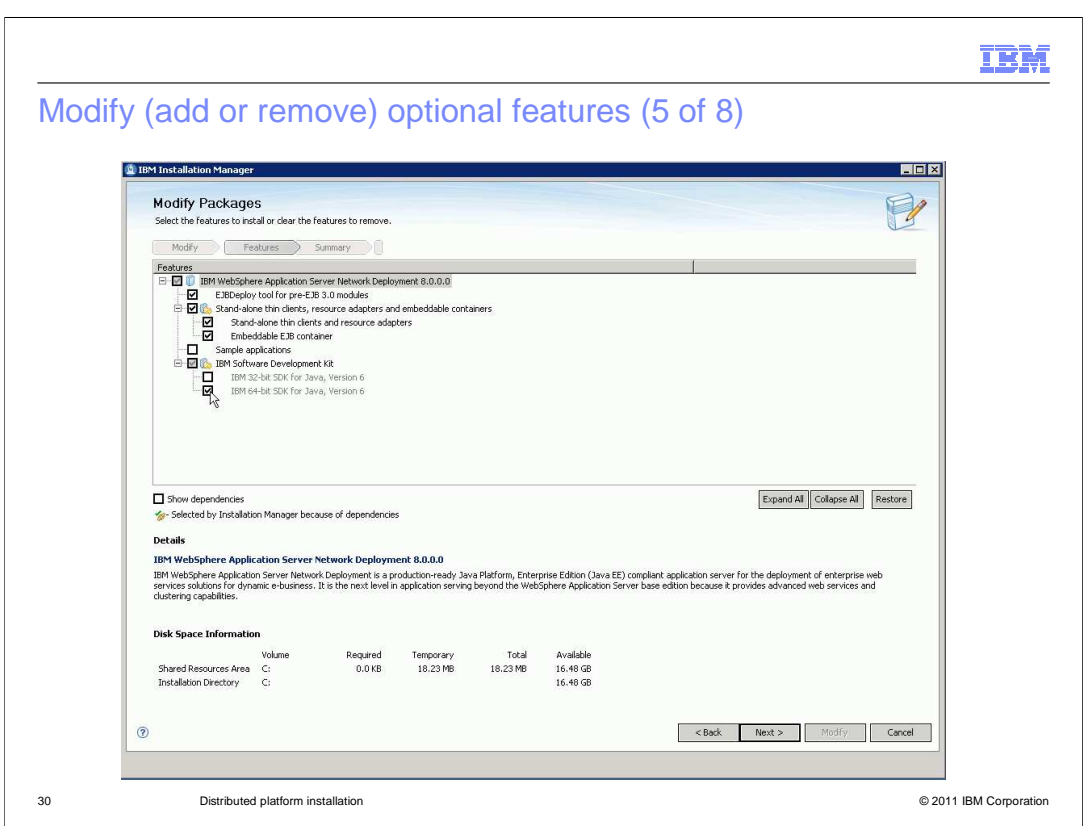

Select or deselect the optional features to be installed or uninstalled

Click Next to proceed

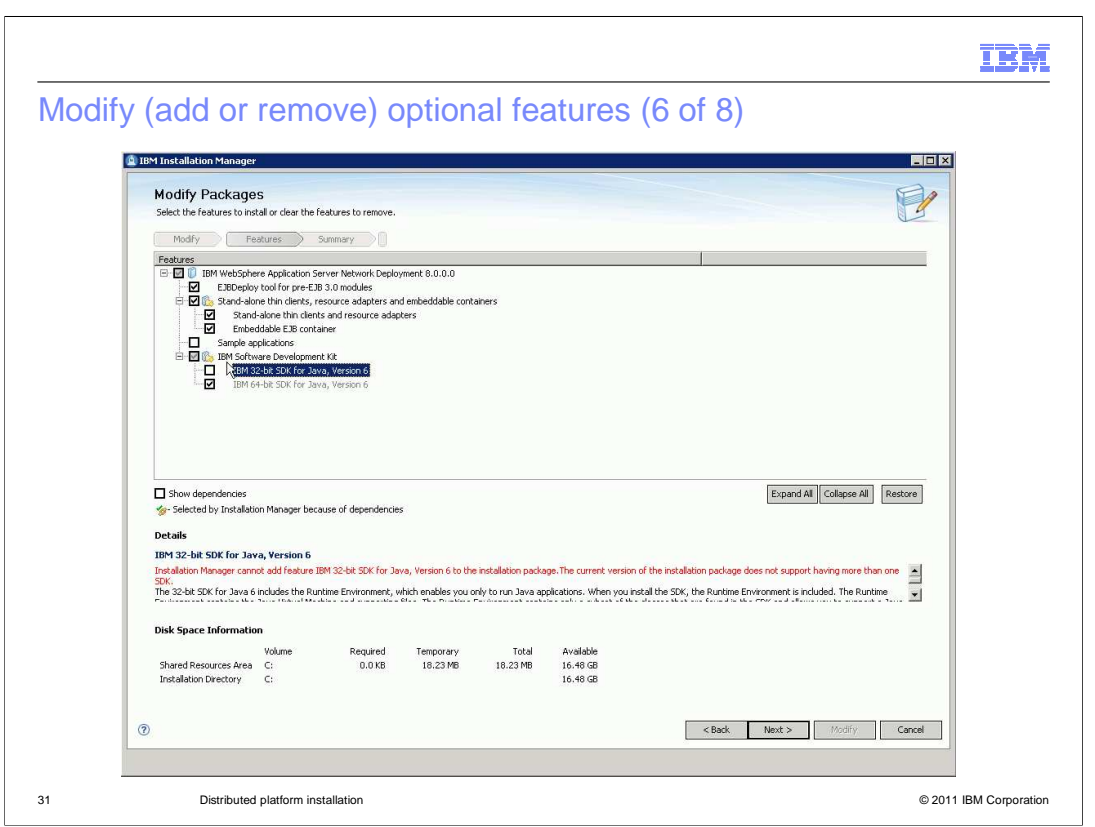

 On a 64-bit operating system, the choice of IBM Software Development Kit feature is available.

 Changing the IBM Software Development Kit feature during modify flow is not allowed or an error message will be displayed on the panel.

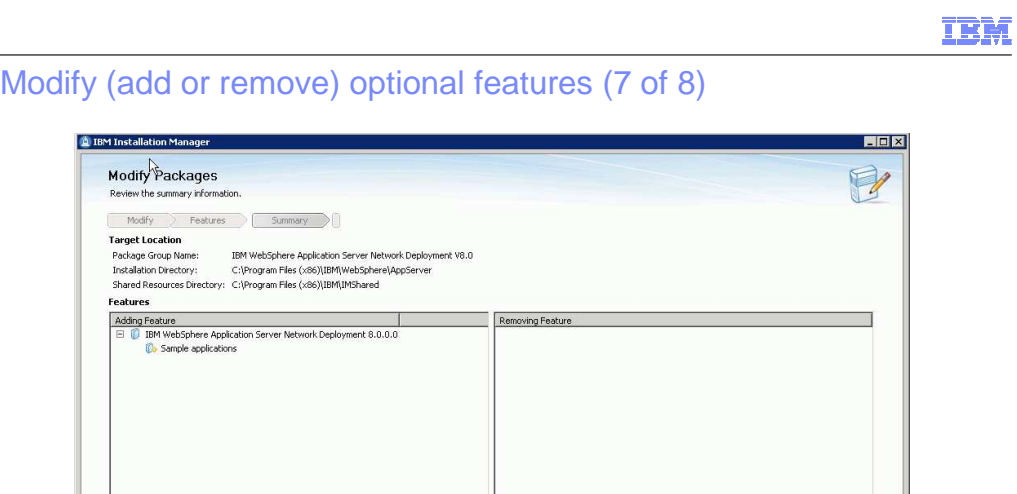

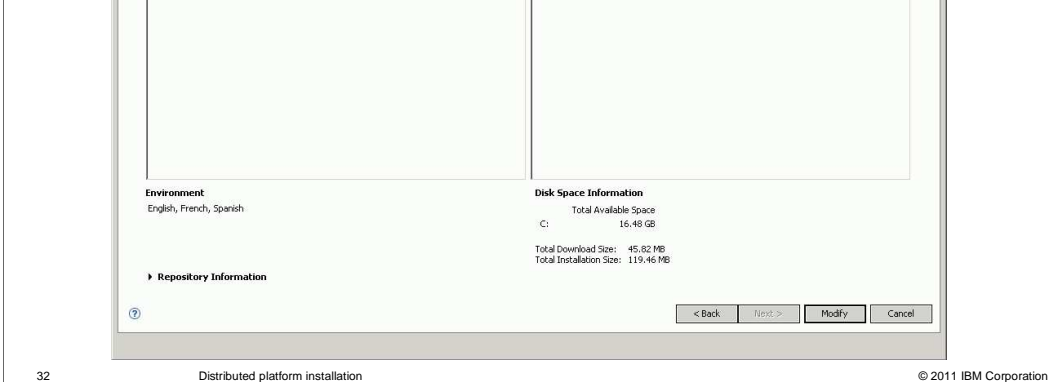

Review the Modify summary panel

**D** IBM Installation Manager Modify Packages Review the summary inform

**Target Location**<br>Package Group Name:<br>Installation Directory:<br>Shared Resources Direct

eacures<br>Adding Feature<br>
□ DIM WebSphere Application S

Click Modify to start the add/remove feature operation

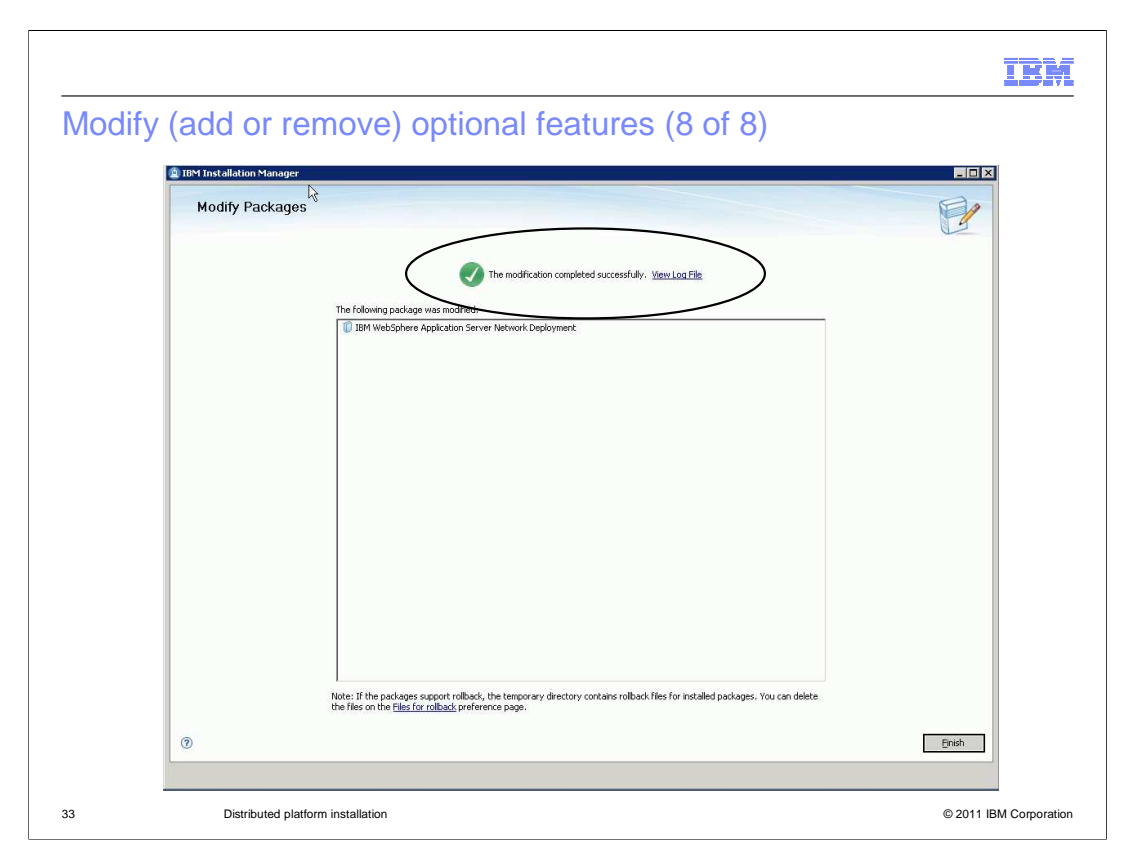

 When the modification completes, an installation status is displayed on the final panel. Click the View Log File link to review the log file.

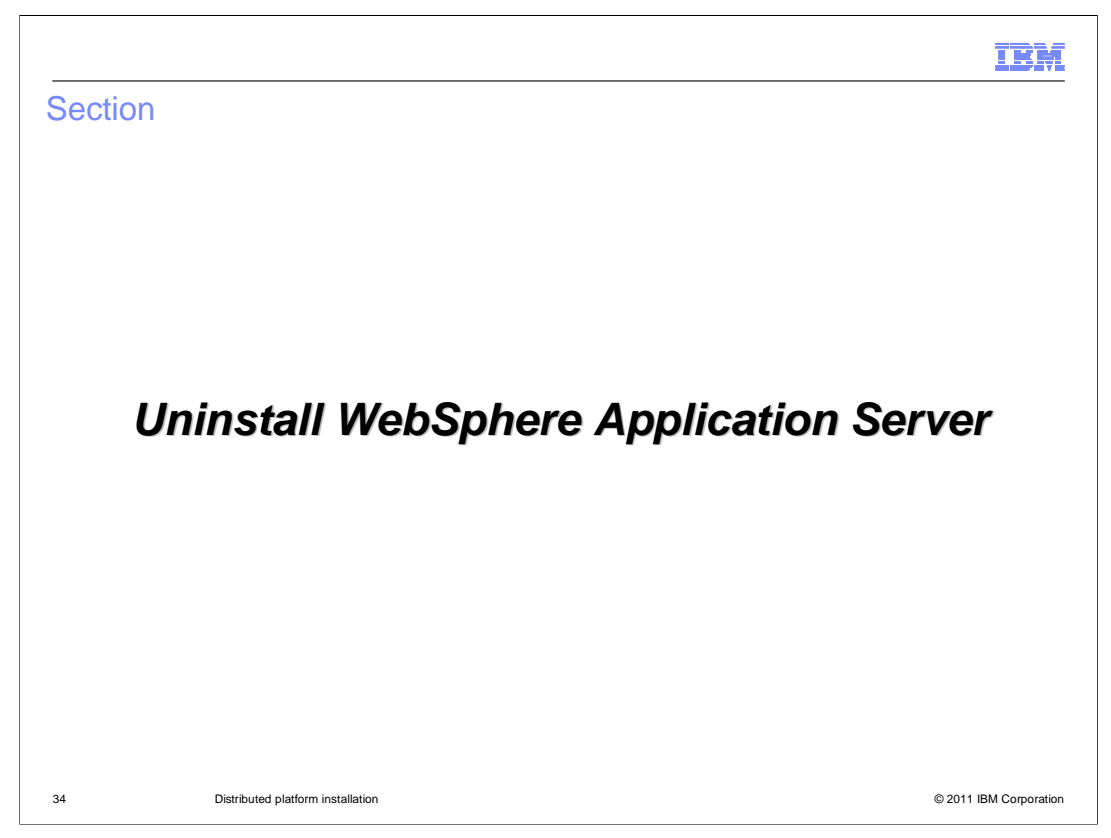

 The next session describes how to uninstall WebSphere Application Server Network Deployment installation using IBM Installation Manager.

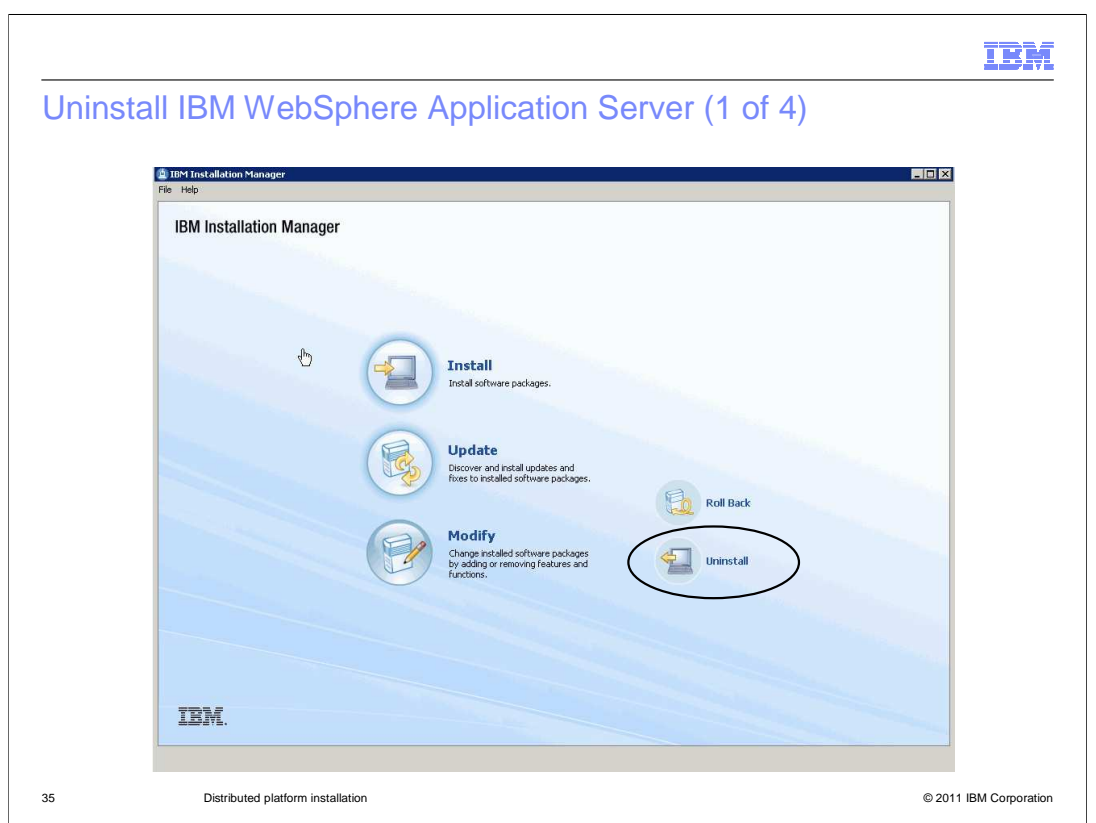

 Start IBM Installation Manager that is installed on the system and click Uninstall in the IBM Installation Manager welcome panel to uninstall WebSphere Application Server.

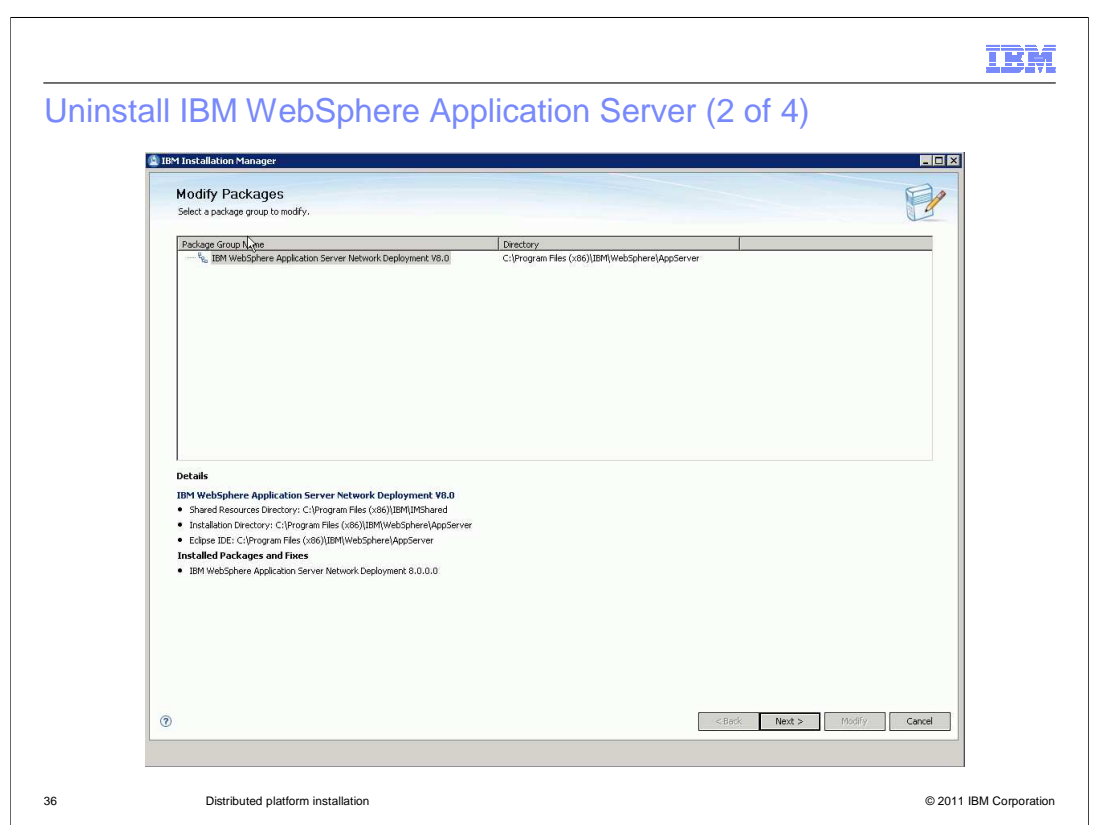

Select the Package Group to modify and click Next to proceed

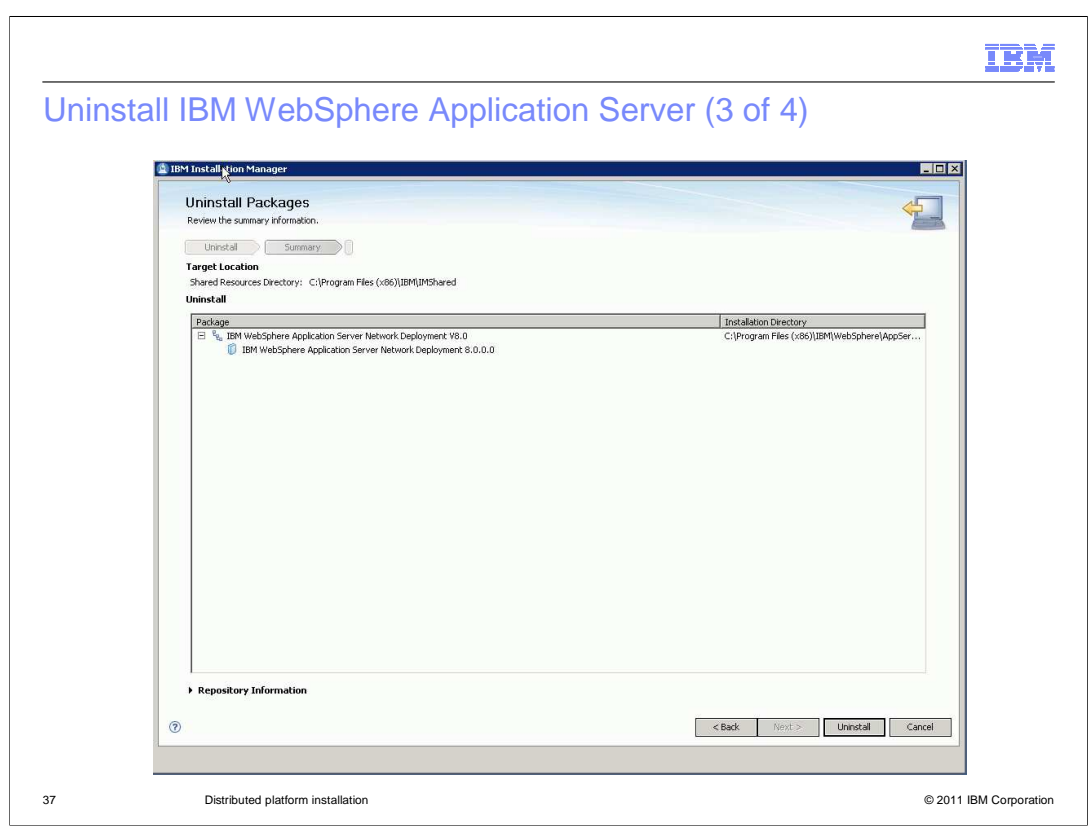

 Review the information on the Uninstall summary panel and click Uninstall to start the uninstallation

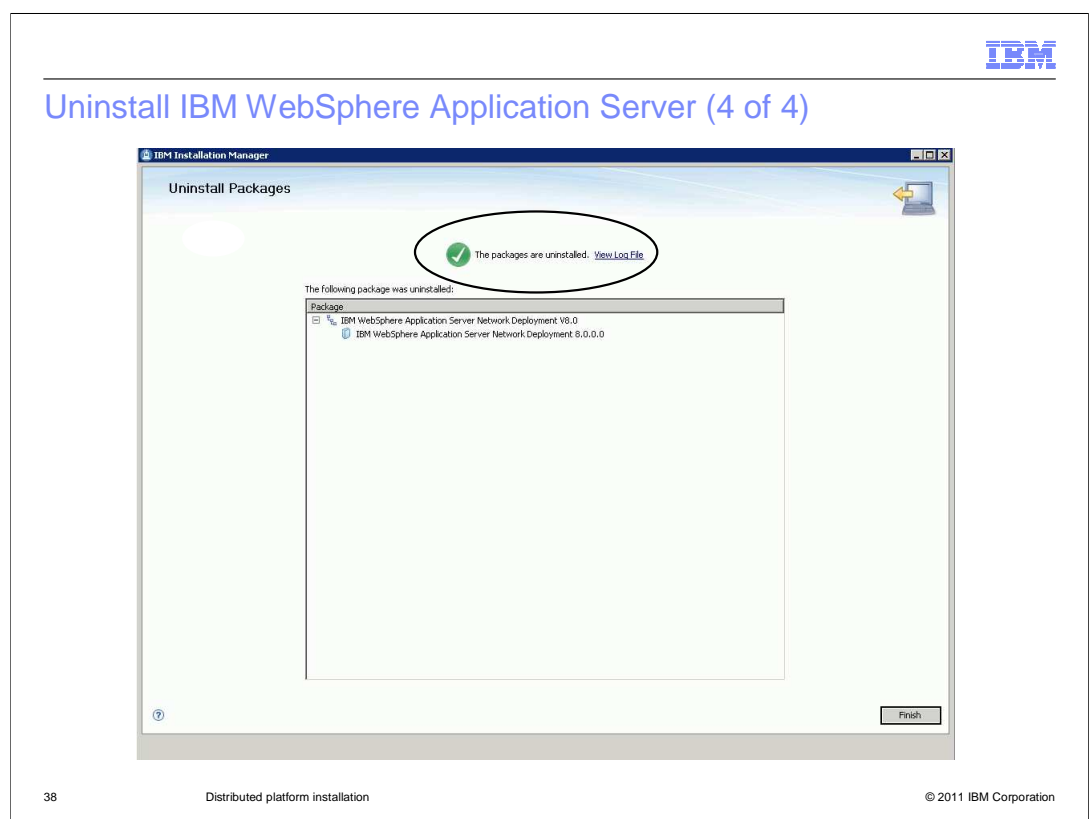

 When the uninstallation is complete, the status is displayed on the final panel. Click the **View Log File link to review the log file.** 

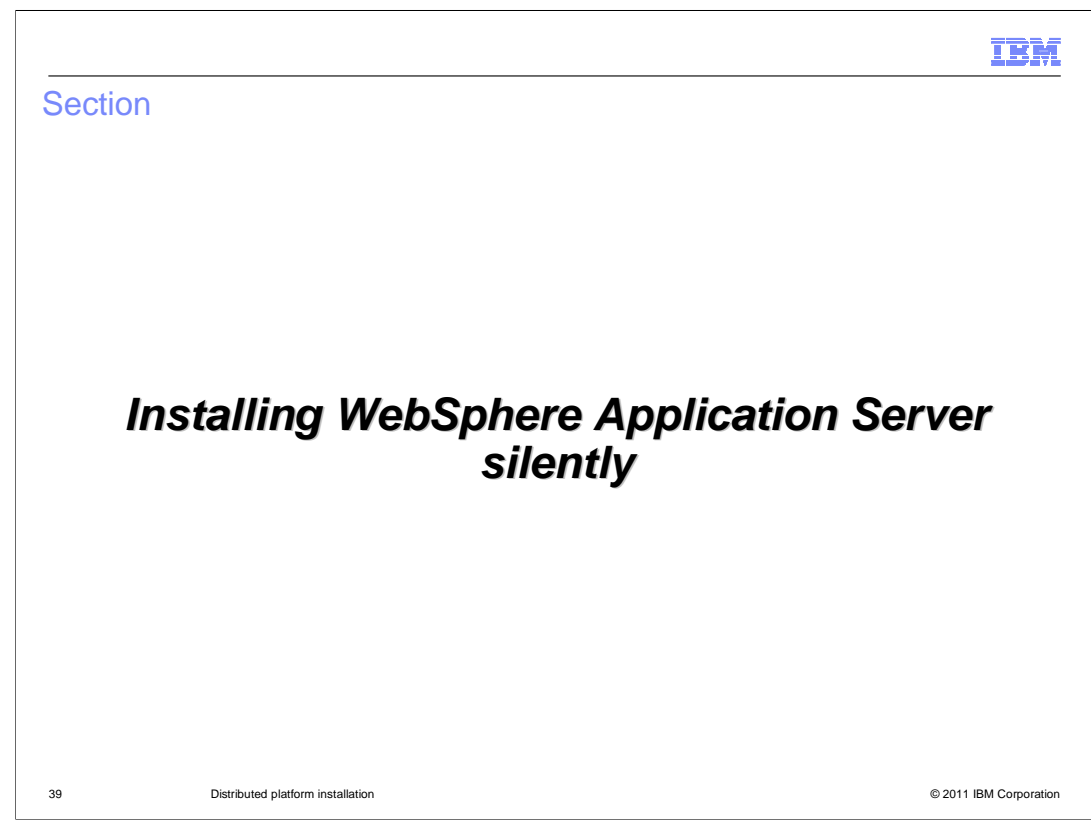

 The next session describes how to install WebSphere Application Server Network Deployment silently using IBM Installation Manager.

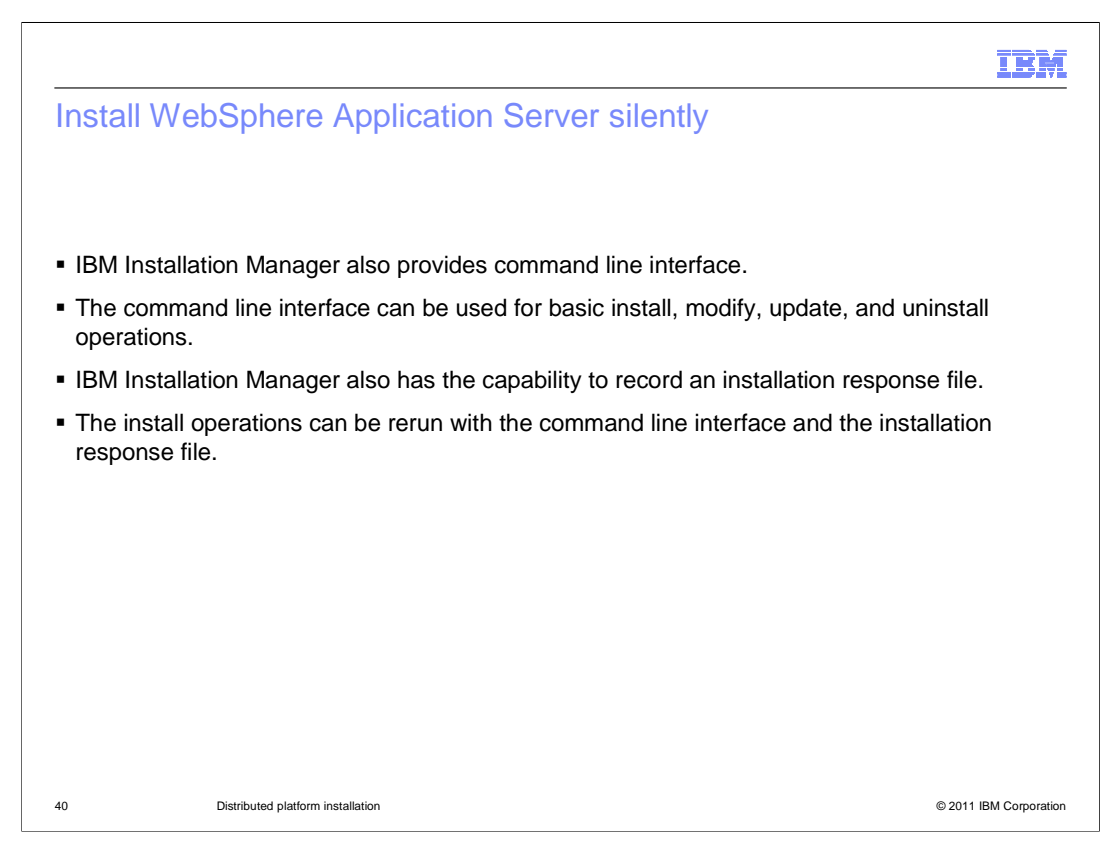

 IBM Installation Manager also provides a command line interface, which can be used for installation automation, and it is very useful when installing WebSphere Application Server in many machines within your enterprise.

 IBM Installation Manager has a command line interface which can be used to perform basic install, modify, update, and uninstall operations silently.

 response file in its GUI mode, and there are the sample response files provided in the WebSphere Application Server Information Center. The sample response files are documented with instructions on how to customize it. IBM Installation Manager also has the capability to record the operation to an installation

 The Installation Manager command line interface is documented in the IBM Installation Manager Information Center (See the link in the References section)

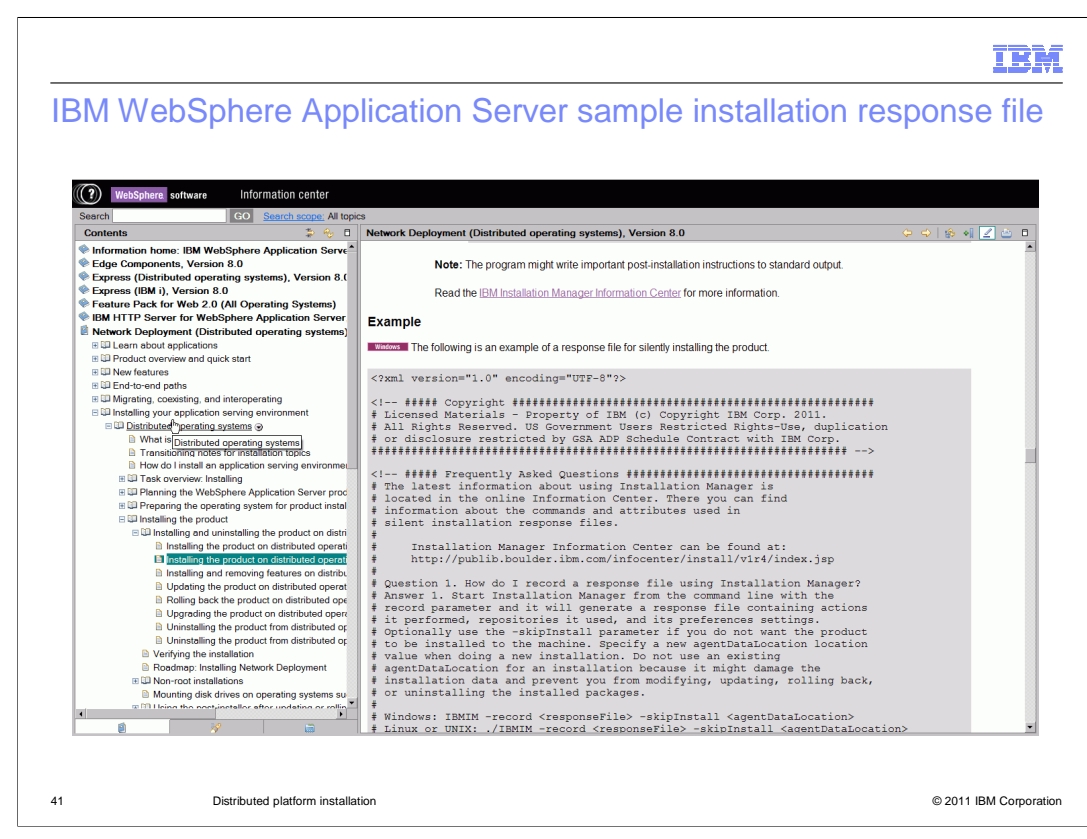

 The sample response files are available in the IBM WebSphere Application Server Version 8.0 Information Center. They contain complete documentation on how to customize it to suite any particular installation environment. For example, a different installation location or a choice of optional features.

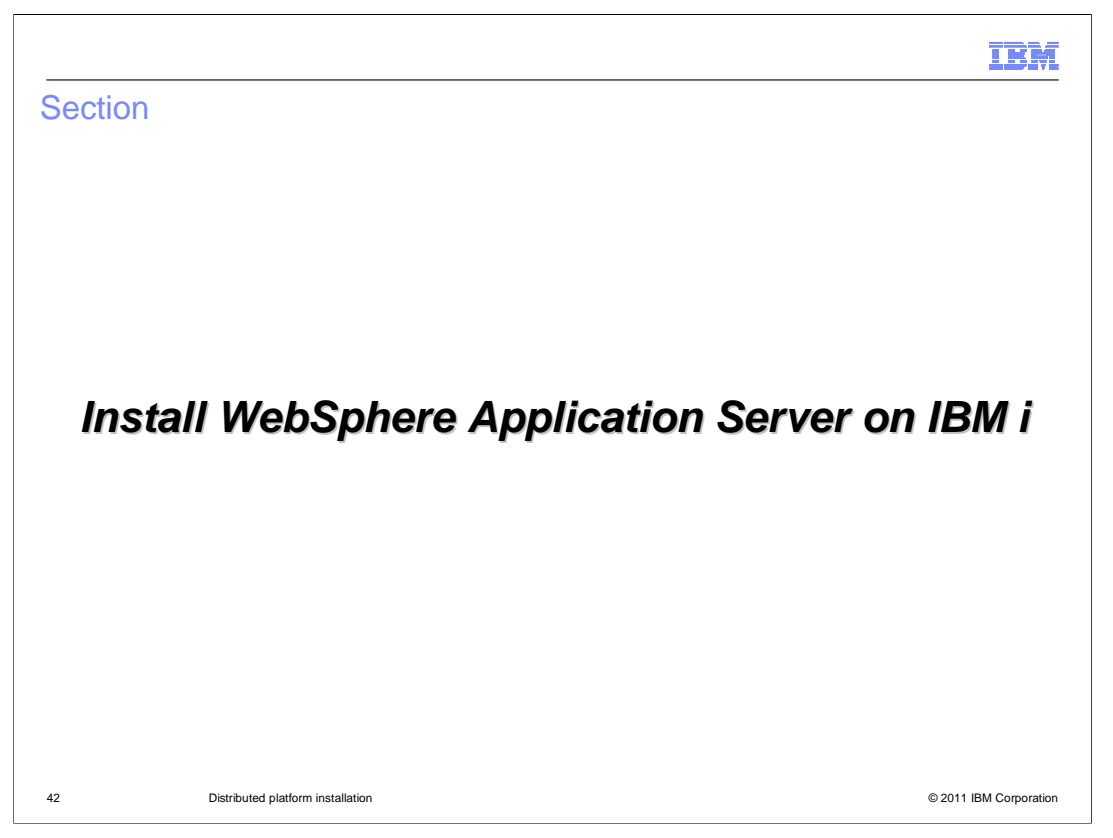

 The next section describes how to install WebSphere Application Server on IBM i using IBM Installation Manager.

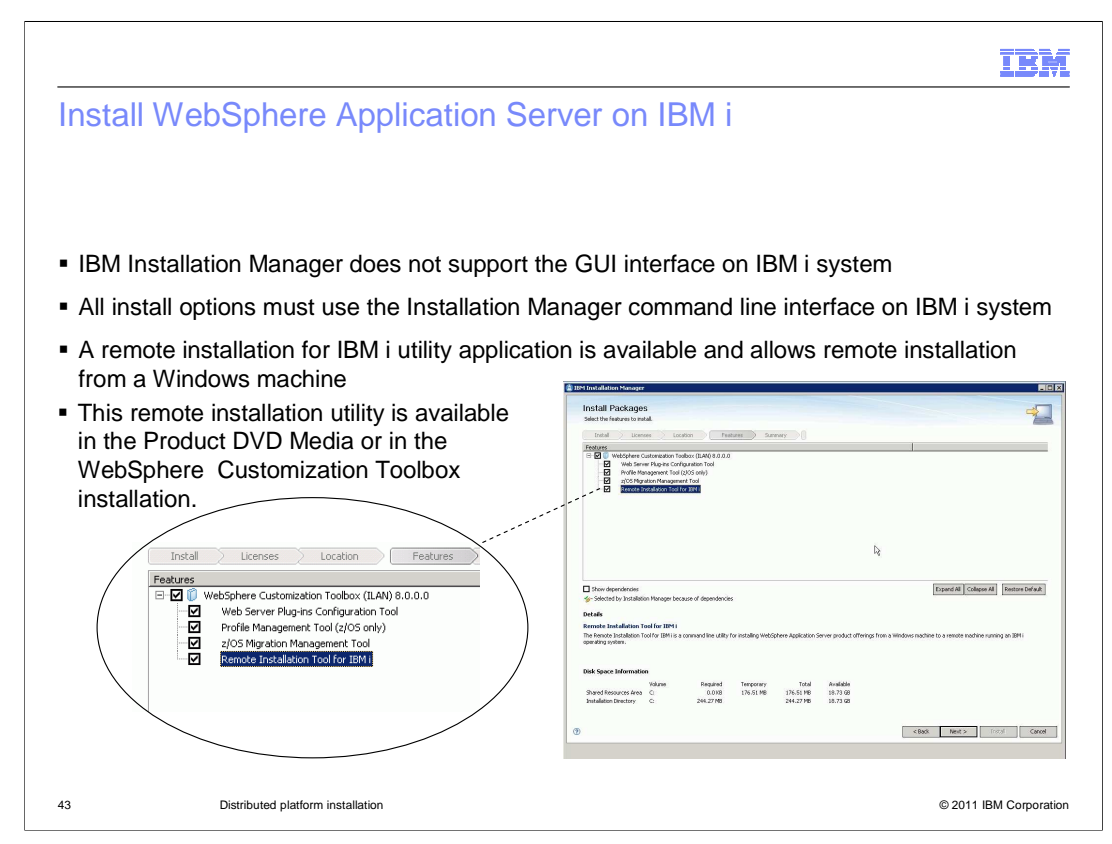

 Currently, only the IBM Installation Manager command line interface is support on IBM i system. The GUI interface is not supported on IBM i.

 All installation operations must use the Installation Manager command line interface on IBM i or using the remote installation for IBM i tool.

 A remote installation for IBM i utility application is available and allows remote installation from a Windows machine. This utility application is available in the product DVD media and available in the WebSphere Customization Tool product offering.

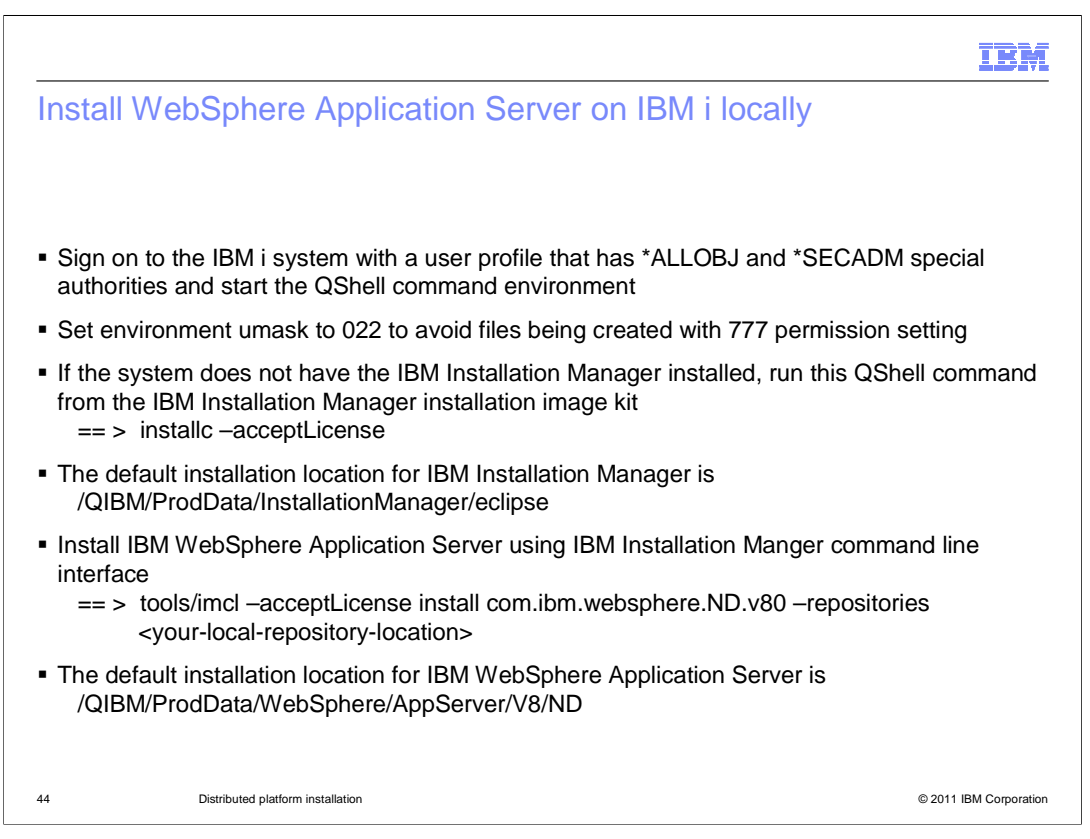

 Sing on to IBM i system with a user profile with \*ALLOBJ and \*SECADM special authorities and start the QShell command environment. Set the QShell environment umask to 022 to avoid files being created with 777 permission setting. If the system does not have the IBM Installation Manager installed, run the QShell command shown here from the IBM Installation Manager install image kit.

 The default installation location for IBM Installation Manager is /QIBM/ProdData/InstallationManager/eclipse.

 Install IBM WebSphere Application Server using IBM Installation Manger command line interface. The sample command installs WebSphere Application Server at the default location, /QIBM/ProdData/WebSphere/AppServer/V8/ND

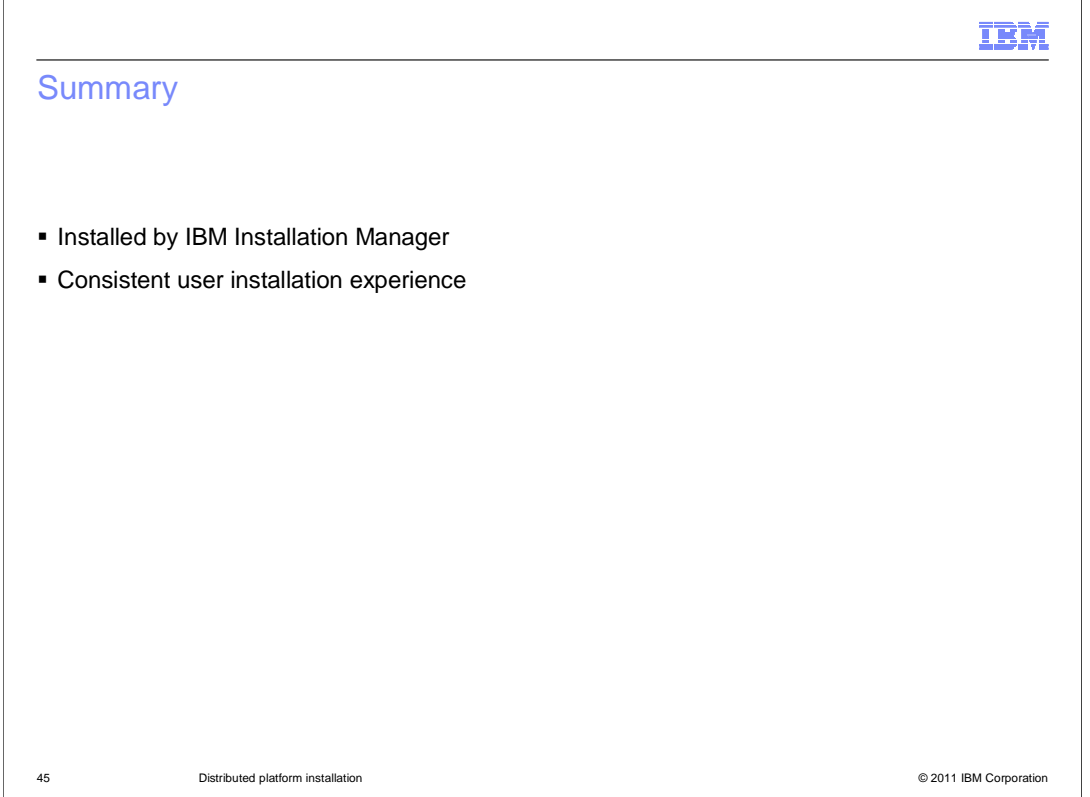

 To summarize, IBM WebSphere Application Server V8 is installed by IBM Installation Manager which is used by many IBM products. It provides a consistant user installation experience with other IBM products.

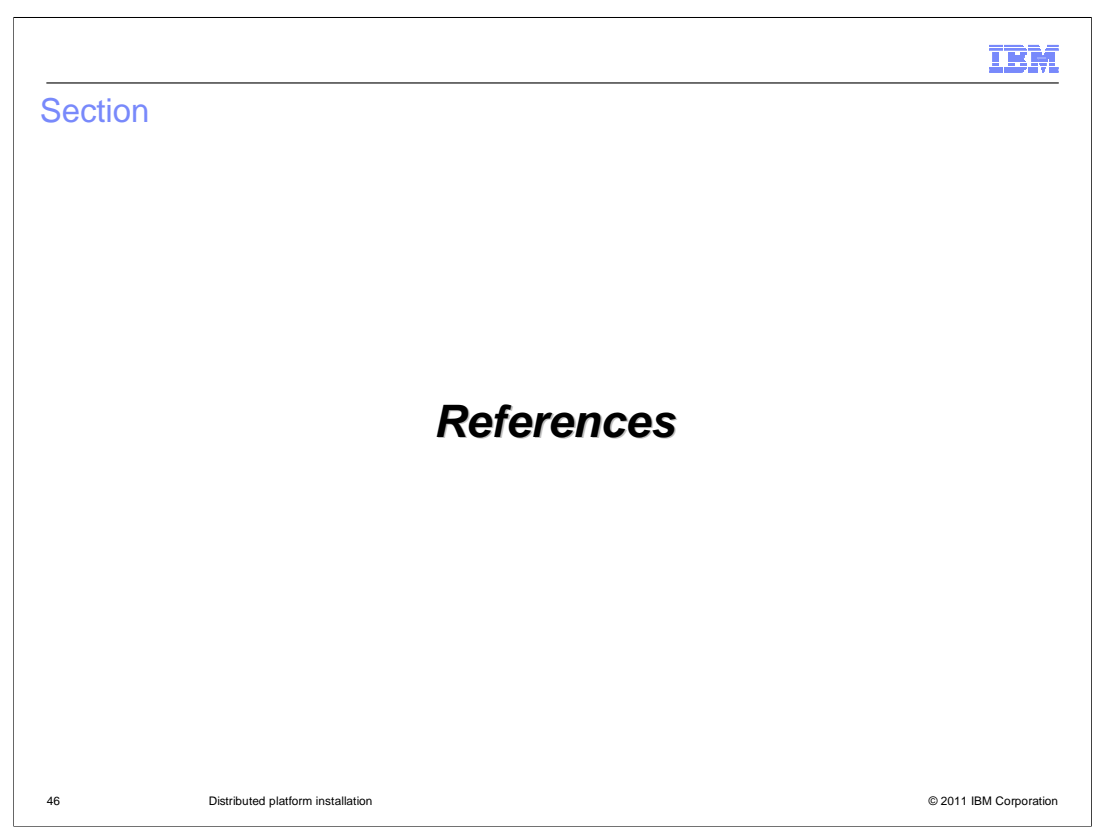

There are some useful reference links in this section

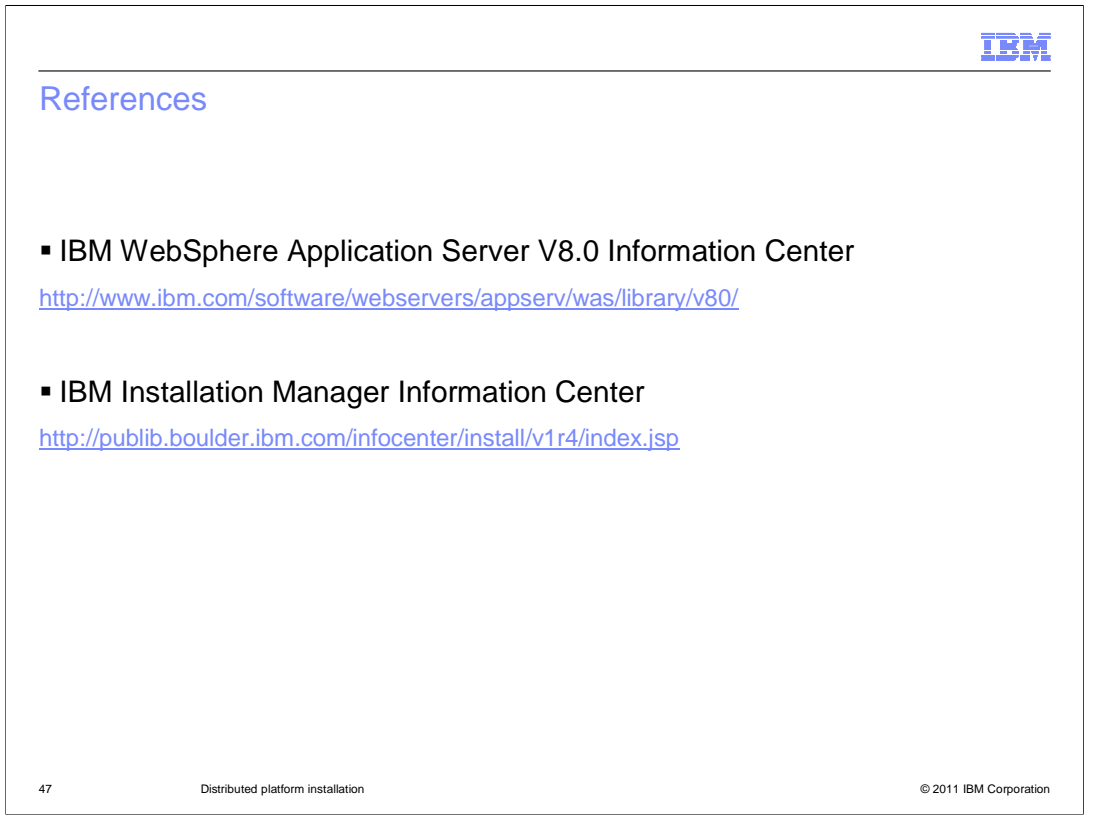

 This slide contains links to IBM WebSphere Application Server V8.0 Information Center and IBM Installation Manager Information Center.

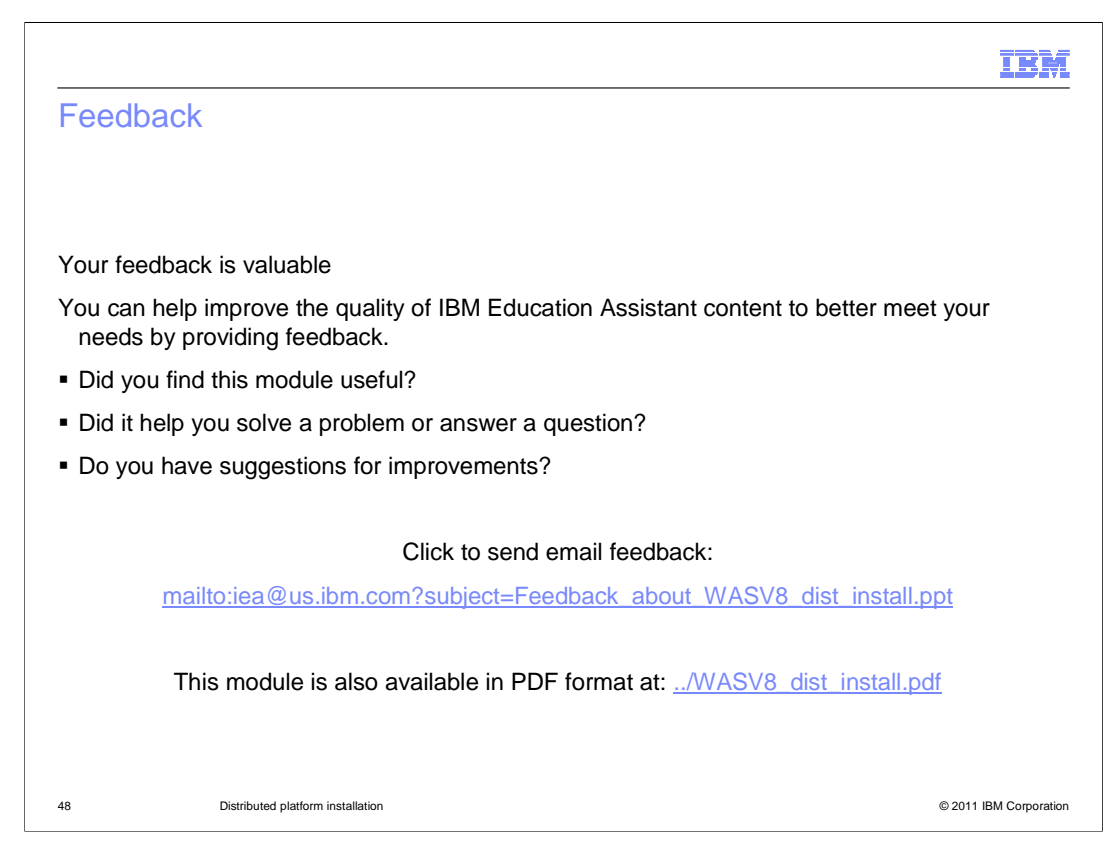

 You can help improve the quality of IBM Education Assistant content by providing feedback.

## IBM

## Trademarks, disclaimer, and copyright information

IBM, the IBM logo, ibm.com, Express, Lotus, Passport Advantage, Rational, WebSphere, and z/OS are trademarks or registered trademarks of<br>International Business Machines Corp., registered in many jurisdictions worldwide. Ot http://www.ibm.com/legal/copytrade.shtml

THE INFORMATION CONTAINED IN THIS PRESENTATION IS PROVIDED FOR INFORMATIONAL PURPOSES ONLY. Java, and all Java-based<br>trademarks and logos are trademarks of Oracle and/or its affiliates.

Other company, product, or service names may be trademarks or service marks of others.

THE INFORMATION CONTAINED IN THIS PRESENTATION IS PROVIDED FOR INFORMATIONAL PURPOSES ONLY. WHILE EFFORTS WERE<br>"AS IS" WITHOUT WARRANTY OF ANY KIND, EXPRESENTATION IS PROVIDED FOR INFORMATION CONTAINED IN THIS PRESENTATION

© Copyright International Business Machines Corporation 2011. All rights reserved.

49 © 2011 IBM Corporation